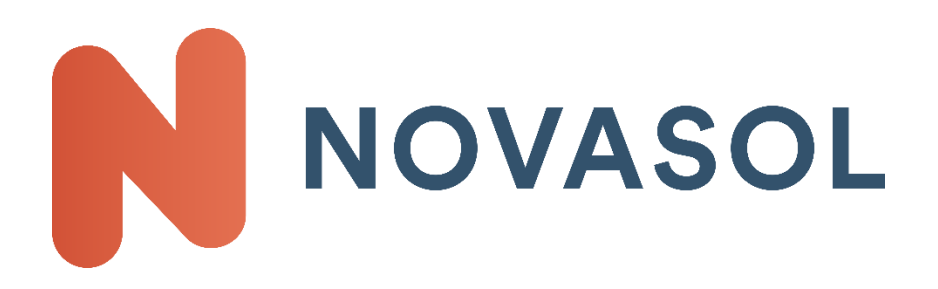

# **API Documentation 2.0.2 NOVASOL AS**

**For the Brands: NOVASOL and dansommer**

# **Contents**

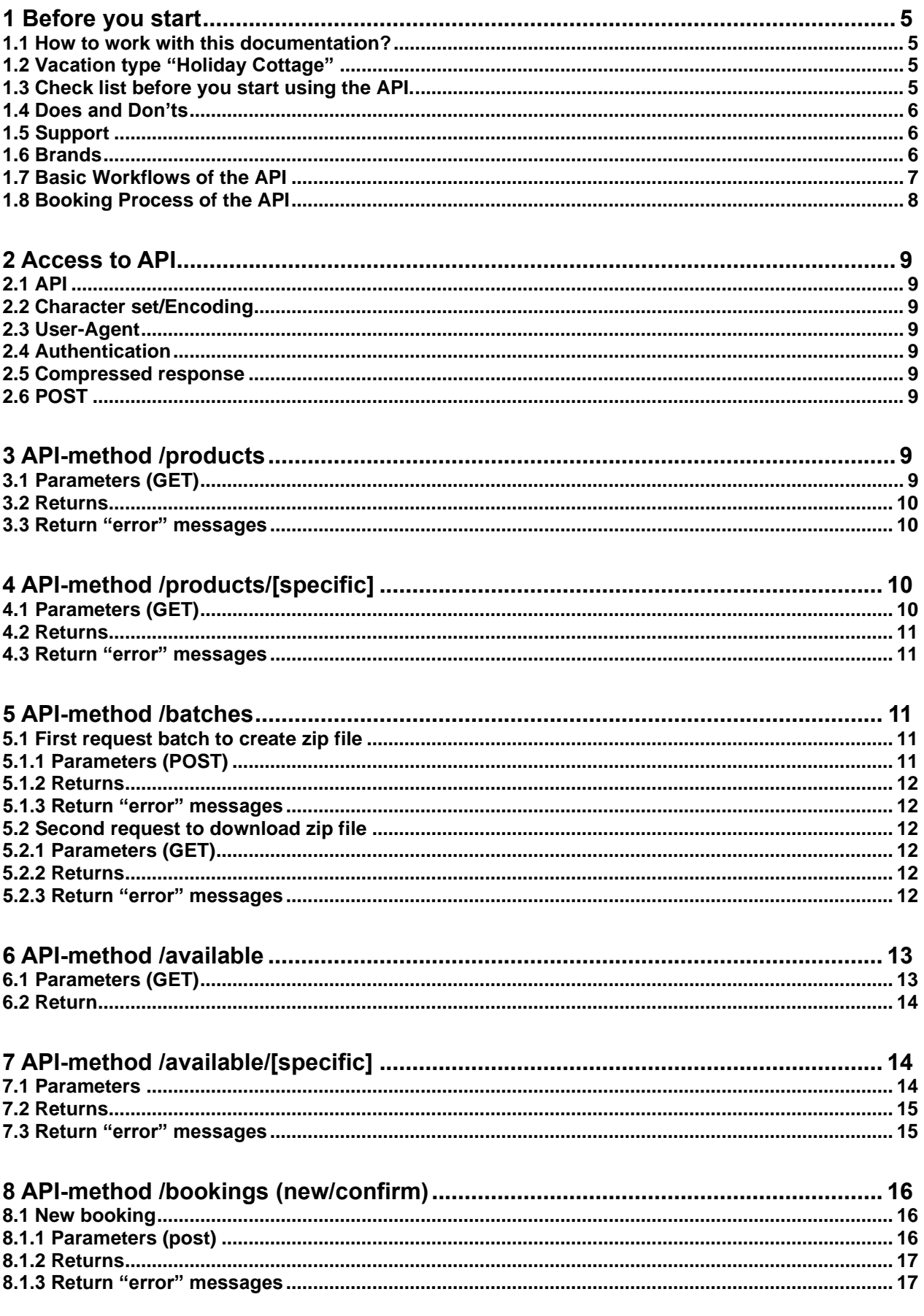

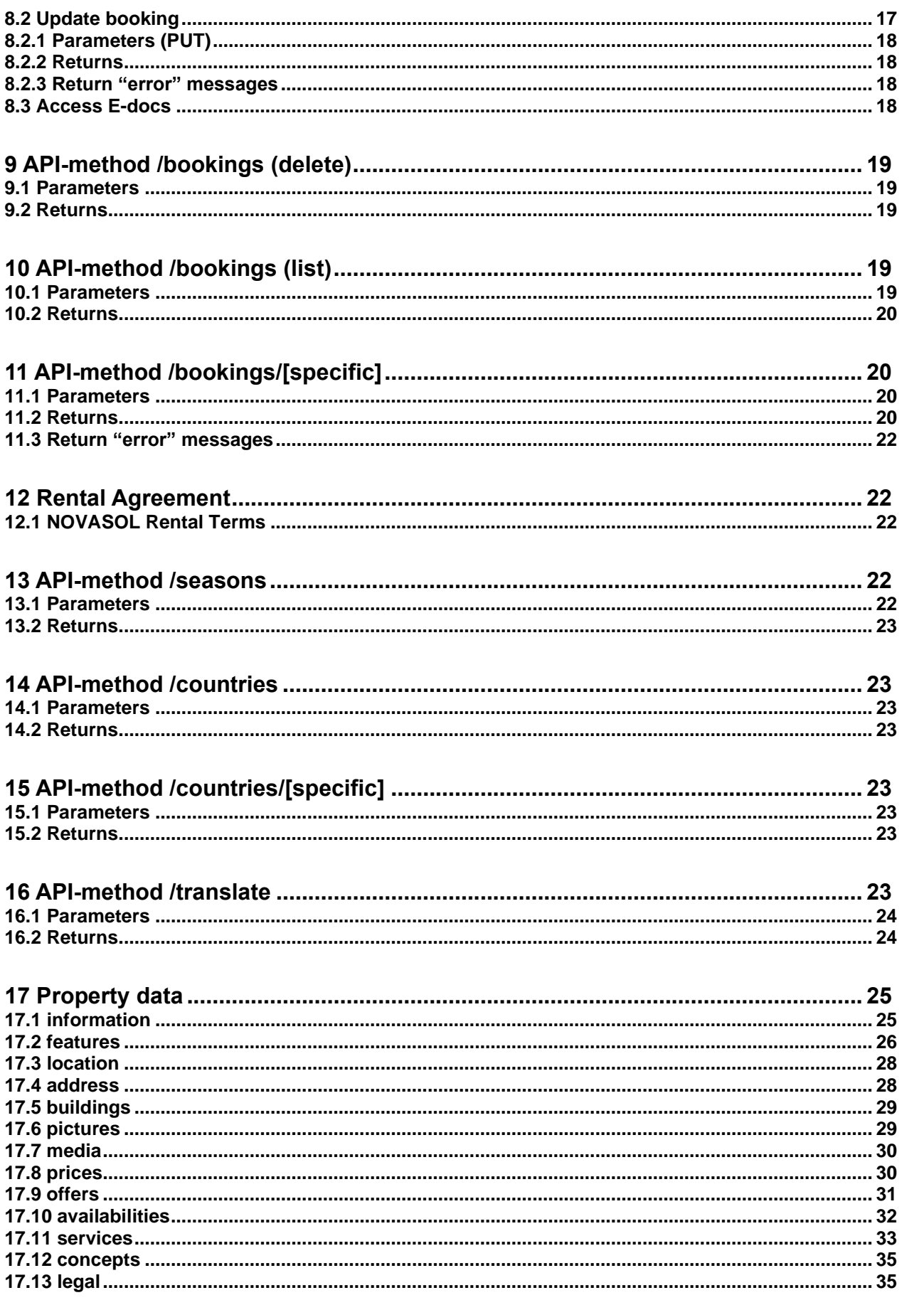

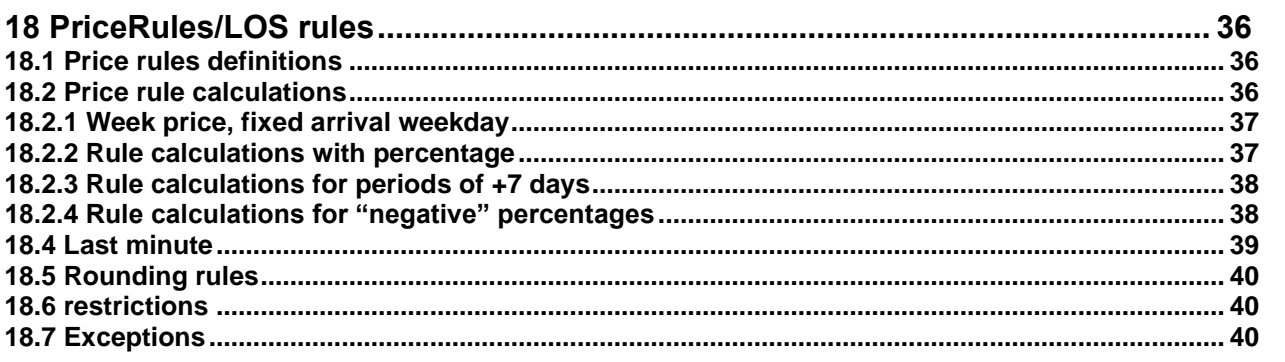

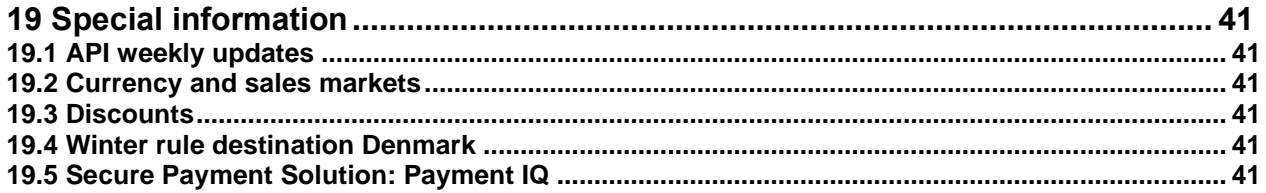

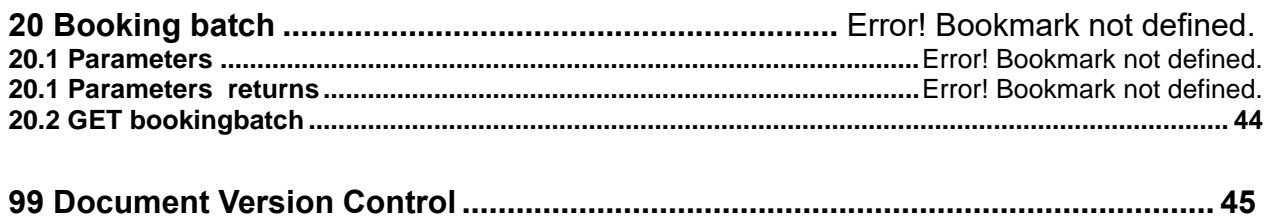

# <span id="page-4-0"></span>**1 Before you start**

This documentation describes how to use the data provided by NOVASOL and dansommer via API. This is a real time communication between your servers and the NOVASOL servers with access to download full property information, search availability, verify prices, booking interaction and more.

## <span id="page-4-1"></span>**1.1 How to work with this documentation?**

- Get the latest update by contacting us at [partner@novasol.com](mailto:partner@novasol.com) or visit our website [https://www.novasol.com/api](https://www.novasol.com/api-documentation?pis=1)[documentation?pis=1](https://www.novasol.com/api-documentation?pis=1)
- The number "1234567" has to be replaced with your agency number.
- Sales market parameter requires ISO-Code (ISO 3166-1 numeric-3). 2 special codes are for Germany where we use the old West Germany ISO 280 and for language English and currency EUR were we use 999 (what we call international).
- Additional to this documentation we provide following helpful documents. All documents are available on request via [partner@novasol.com](mailto:partner@novasol.com) or at<https://www.novasol.com/api-documentation?pis=1>
	- o Data structure of our API
	- o ISO Country Code List of all ISO codes used in our API
	- o Error Codes List of all errors coming from our backend system
- NOVASOL is using the terms "sales countries/sales markets" for those countries where vacation in holiday cottages are sold actively. In these countries or markets NOVASOL is present with its own sales office and provides the house data in the native language and currency.

The term "product country" is used for destinations where NOVASOL is renting out holiday cottages.

#### <span id="page-4-2"></span>**1.2 Vacation type "Holiday Cottage"**

Be aware of the differences of the Holiday Cottage travel branch compared to hotel, flights or travel packages

- Each object has a fix price for the period
- On arrival the owner/housekeeper may ask for a deposit from the customer. This is generally not a part of the booking and differs from property and destination.
- There is always self-catering at a holiday cottage. Distance to restaurants or supermarkets from each house, is a part of the property data.
- The final cleaning, if not included in the rental price, is in the customer responsibility. Read more about special rules for final cleaning under Point 3.5.3.
- A NOVASOL season is equal to a calendar year. The first days of January of the following year are always bookable in connection with a Christmas / New Year's break starting in December. New seasons are released per product country. Each season has its own set of data and most calls require the parameter <Season>YYYY</Season>.

Based on the history of NOVASOL you will find more services and offers on Danish products than on other European products. The expression "For all European houses" does not include Danish houses.

## <span id="page-4-3"></span>**1.3 Check list before you start using the API.**

To be able to use the API you need:

- 1. An agency contract with NOVASOL AS in signed version.
- 2. A valid NOVASOL agency number.
- 3. If you want to sell in different languages and different currencies, you need one agency number per language and currency.
- 4. We need to enable all your IP addresses which need to have access to our server.
- 5. You need a header key to gain access to our server. This key is provided when registering your IP address.

In case you miss one of the above please contact us at [partner@novasol.com](mailto:partner@novasol.com) or at Novasol.helpserve.com

# <span id="page-5-0"></span>**1.4 Does and Don'ts**

In order to have a smoothly running system and a good cooperation with you we would like you to consider following guidelines.

#### **Best practice for updates / traffic to our server**

- One time update (once a night or few times a week) = download a full batch file  $+$  import of the translations using the translation request
- Once or twice during the day = batch request using parameter "LastChange"
- Every 3-4 hours = Batch request using parameter "LastChange" for "Availabilities & Prices" This will ensure up-todate data on your system.
- Please be aware that we are running maintenance work between 4.am and 5. Am the first Wednesday of every month. It will still be possible to retrieve the batch data, however the availability call and booking call might fail during this period.

#### **Testing (API data and data on our website)**

The data in the API is the same as on our website. Both ends are using the same communication to our backend. To reduce the traffic on our websites we kindly ask you not to crawl our websites. Our system administration will blacklist IP addresses causing high traffic on domains not connected to the API.

#### **Images**

We offer the URL's to all our images in the API. Within each image tag is a time stamp of the last update. This is the indicator if the image is updated.

## <span id="page-5-1"></span>**1.5 Support**

#### **Administrative Support**

Please contact our partner support in regards to all questions regarding your contract, commission etc.: [partner@novasol.com](mailto:partner@novasol.com)

#### **Technical Support:**

<span id="page-5-2"></span>Please use our email [partner@novasol.com](mailto:partner@novasol.com)

#### **1.6 Brands**

#### **NOVASOL**

Using NOVASOL as company you will get all properties sold under the brand NOVASOL. This is the main portfolio and contains all product markets. You have to use the brand NOVASOL on these properties when placing the booking. **dansommer**

dansommer is specialized in Denmark. You will get a different range of properties in Denmark than for NOVASOL. You have to use the brand dansommer on these properties when placing the booking.

## <span id="page-6-0"></span>**1.7 Basic Workflows of the API**

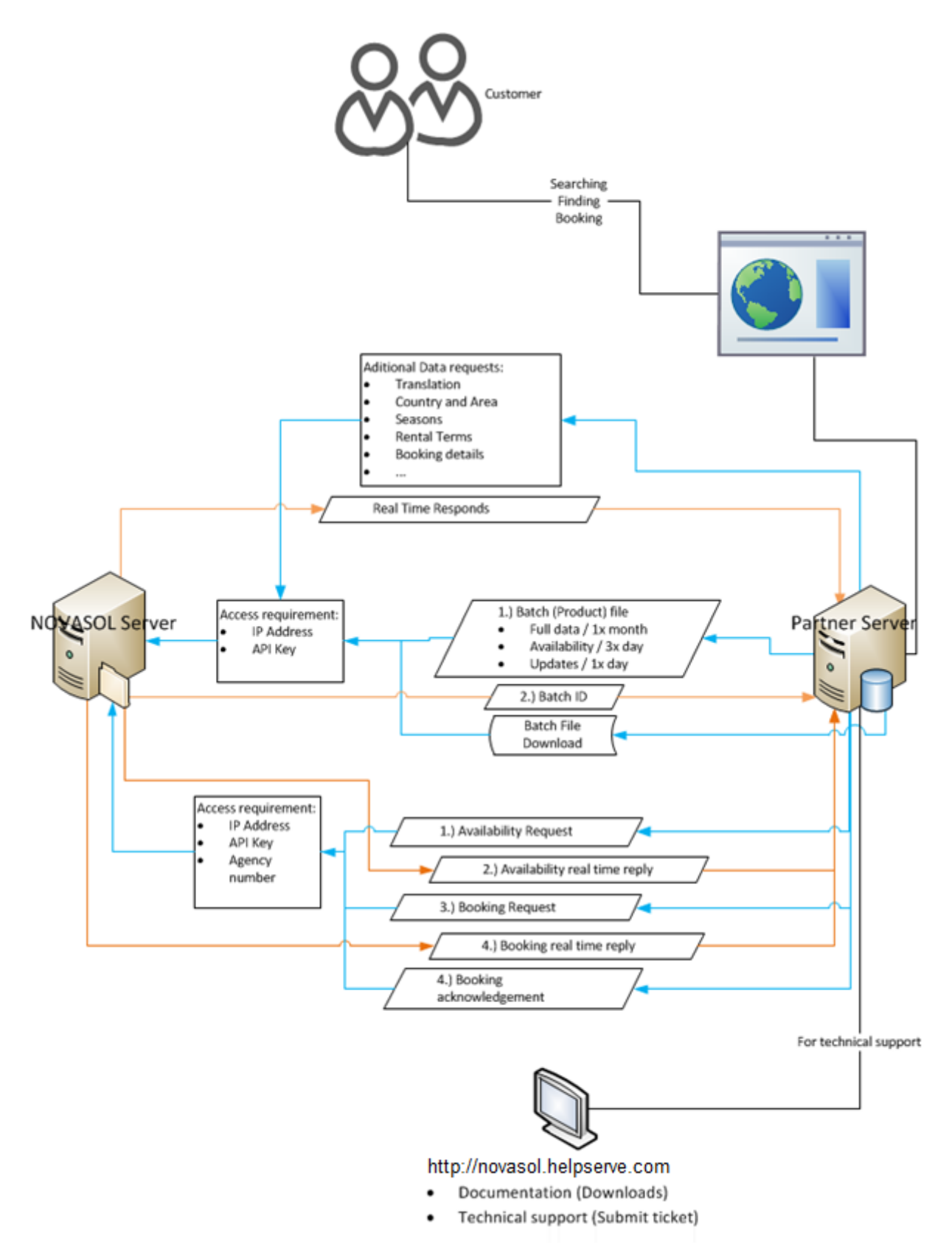

# <span id="page-7-0"></span>**1.8 Booking Process of the API**

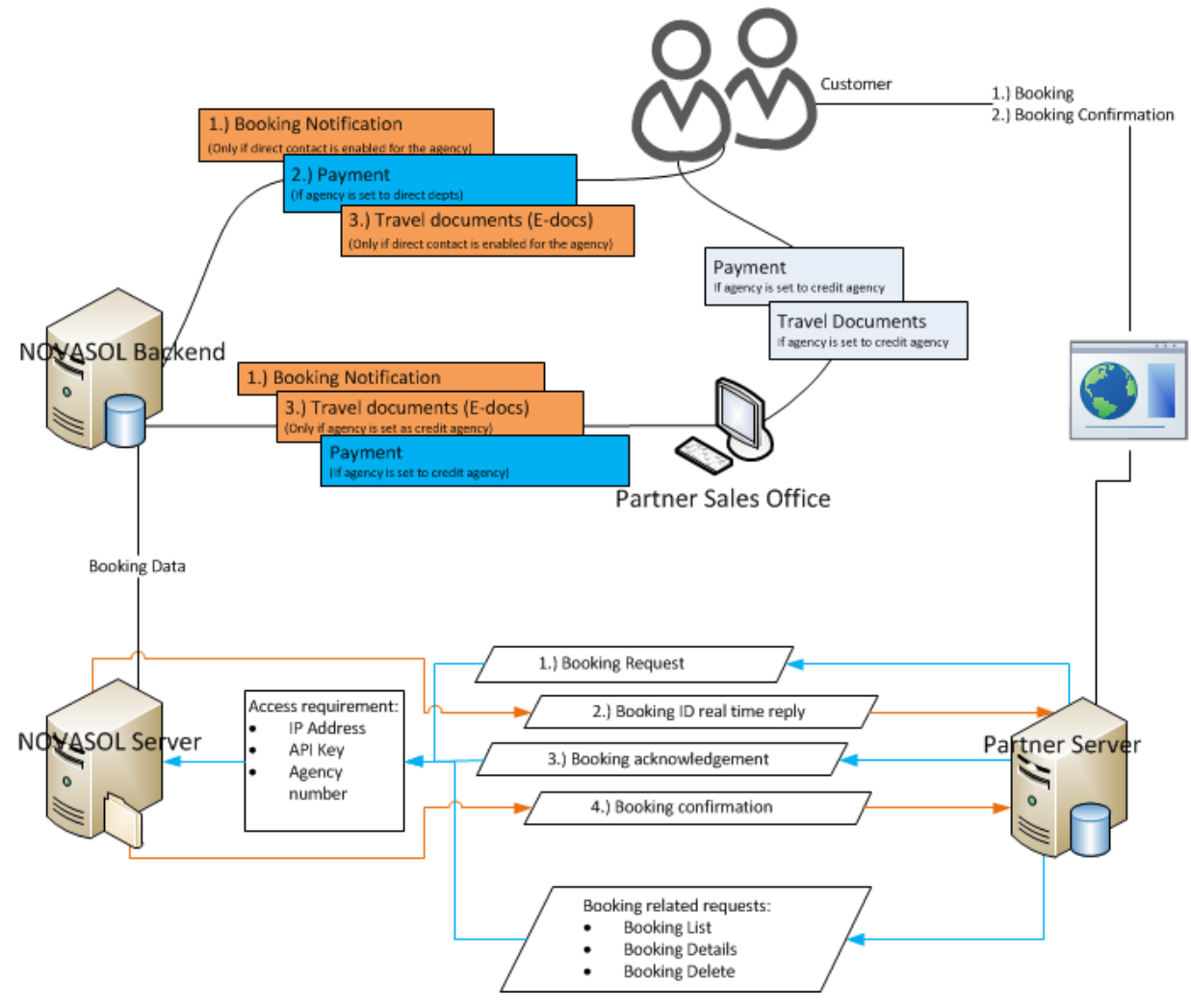

# <span id="page-8-0"></span>**2 Access to API**

## <span id="page-8-1"></span>**2.1 API**

The API is located at <https://partnerapi.novasol.com/api/>

#### <span id="page-8-2"></span>**2.2 Character set/Encoding**

<span id="page-8-3"></span>The API is using UTF-8 encoding.

#### **2.3 User-Agent**

Please use an identifiable User-Agent header on all requests (this should include your company name and if possible your agency number). This helps our logging and reduces the risk of you getting banned.

Use common sense when deciding how many calls to make. For example, if you're making a web application, try not to hit the API on page load. Your account may be suspended if your application is continuously making several calls per second.

## <span id="page-8-4"></span>**2.4 Authentication**

Besides having an active agency number and us having registered your IP address you will receive a token that needs to be included in the header on each request.

### <span id="page-8-5"></span>**2.5 Compressed response**

To reduce the download time of large calls you can add the header "accept-encoding" with a value of "gzip". By doing so you will get a gzipped response back that you will then have to manually decompress. Whether or not this is worthwhile depends on the speed of your network connection.

# <span id="page-8-6"></span>**2.6 POST**

When performing POST-request please insert parameters in payload/body as for example: agency=12345678&arrival=2019507&departure=20190514....

# <span id="page-8-7"></span>**3 API-method /products**

This request asks for a list of products. A product list can focused on different search criteria's. These are listed under 3.1 Parameters. If no criteria are used, full list of properties from current season will be returned. Use GET method with "/products" request.

https://partnerapi.novasol.com/api/products https://partnerapi.novasol.com/api/products?country=208&salesmarket=826&product=NOV

## <span id="page-8-8"></span>**3.1 Parameters (GET)**

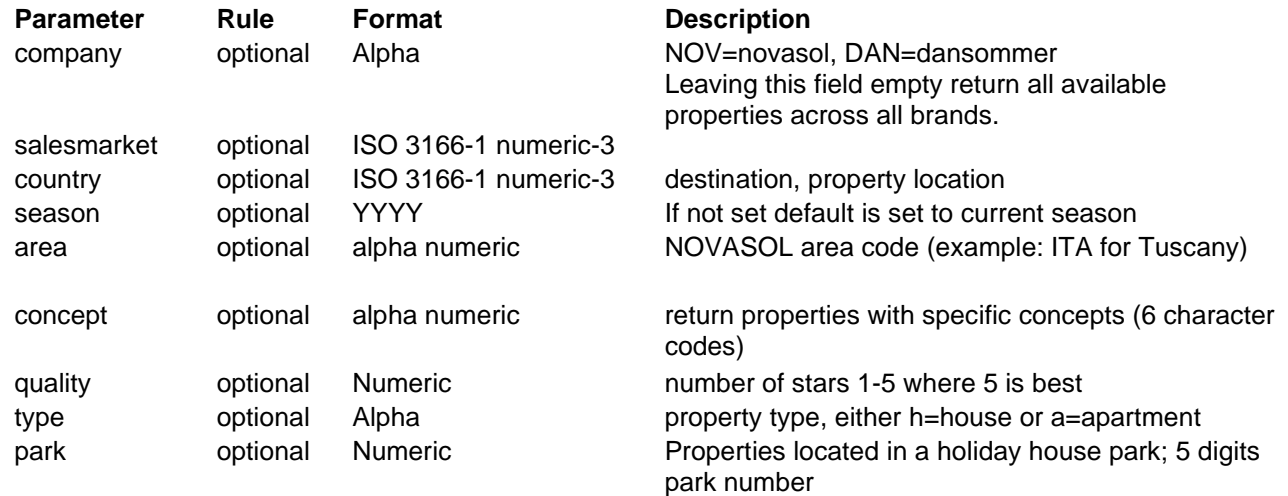

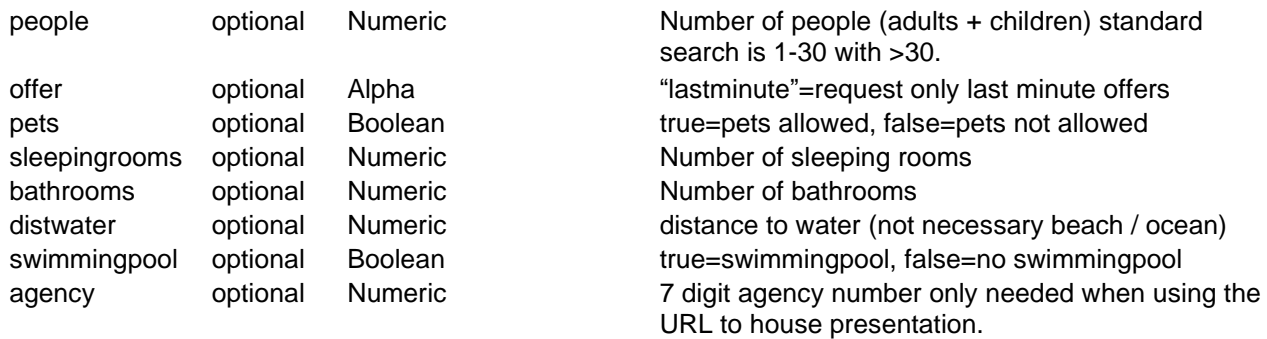

## <span id="page-9-0"></span>**3.2 Returns**

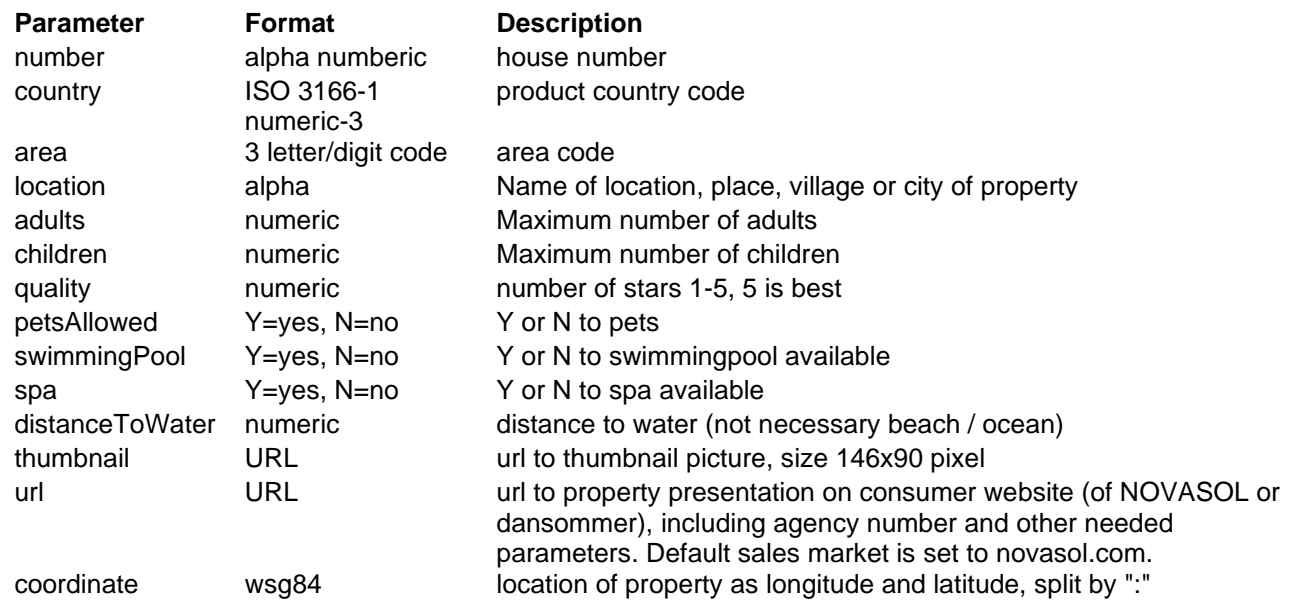

# <span id="page-9-1"></span>**3.3 Return "error" messages**

200 : OK

- 400 : Bad request, syntax must be wrong, please read documentation
- 401 : Unauthorized
- 404 : Not found, temporally error
- 405 : Method not allowed, use correct method instead
- 408 : Time out

# <span id="page-9-2"></span>**4 API-method /products/[specific]**

Request information about specific product. Call "/products/[property ID]" using GET.

https://partnerapi.novasol.com/api/products/C17500?salesmarket=208&season=2019 https://partnerapi.novasol.com/api/products/A4008?salesmarket=208&season=2019 https://partnerapi.novasol.com/api/products/CIV260?salesmarket=826&season=2019

# <span id="page-9-3"></span>**4.1 Parameters (GET)**

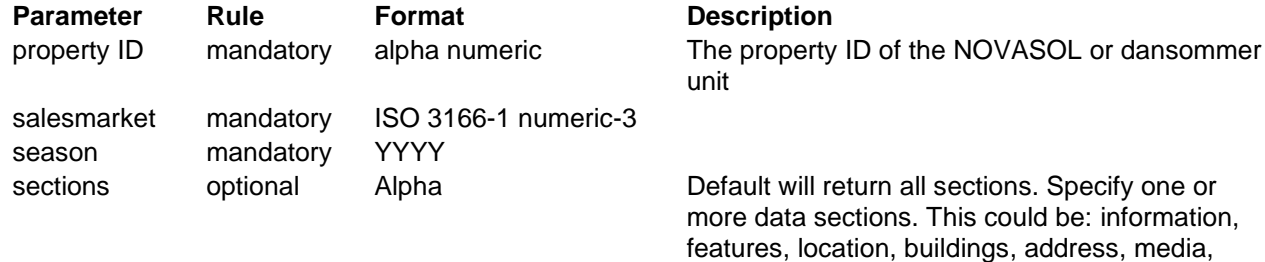

showDescript option ions

prices, offers, availability, services and concepts. Split each value using ":". Boolean Show text descriptions with facilities, buildings and services

## <span id="page-10-0"></span>**4.2 Returns**

The return contains all data of the requested property. Please look at "18 Property data" to see specific information about the data structure.

### <span id="page-10-1"></span>**4.3 Return "error" messages**

 $200 \cdot OK$ 

- 400 : Bad request, syntax must be wrong, please read documentation
- 401 : Unauthorized
- 404 : Not found, temporally error
- 405 : Method not allowed, use correct method instead
- <span id="page-10-2"></span>408 : Time out

# **5 API-method /batches**

Batch is used for requesting large volumes of data, for example to import the full data package on to your server or when updating your database. We choose the batch file to give you the flexibility in requesting the data you need.

**IMPORTANT**: Every batch request is creating a new data file. To create a file may take up to 60 minutes depending on the size of data requested. Requests of batch files are queued. Each request fills up the queue which leads to delays in producing the batch files for you and other partner. Please avoid frequent requests on a minute basis. The batch download is done with 2 API-calls:

- 1. Creating a zip file with requested product data
- 2. Download the created zip file

https://partnerapi.novasol.com/api/batches

## <span id="page-10-3"></span>**5.1 First request batch to create zip file**

## <span id="page-10-4"></span>*5.1.1 Parameters (POST)*

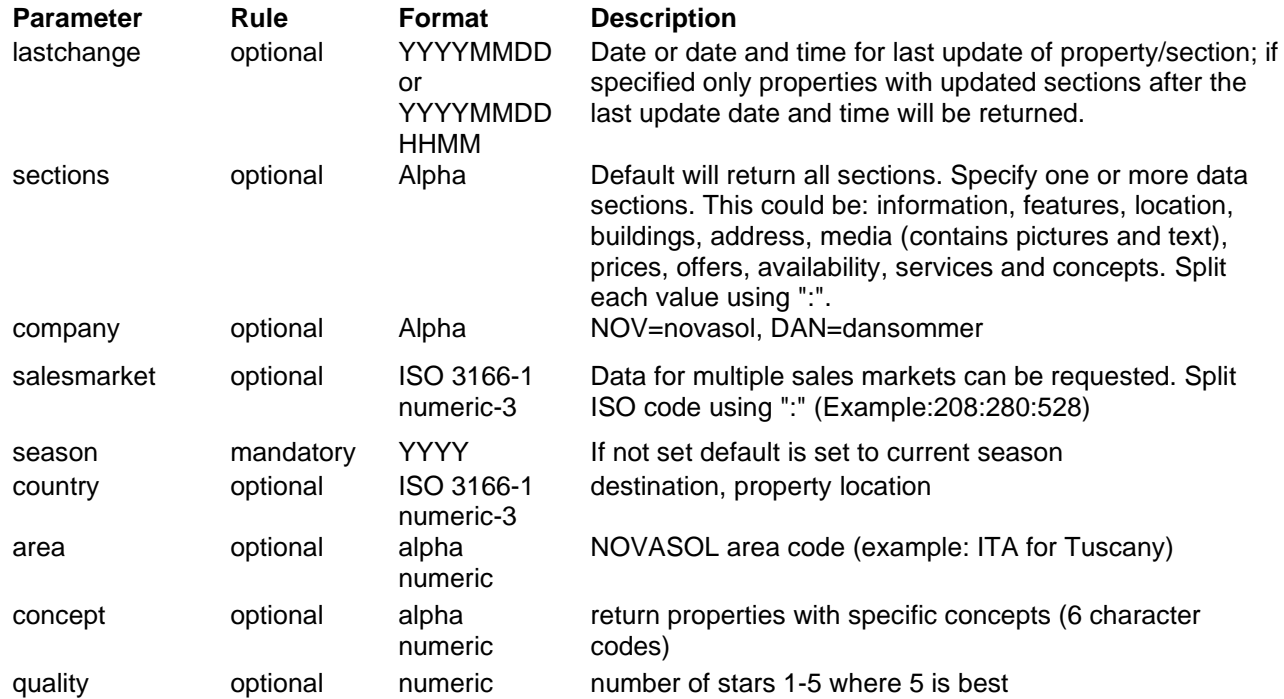

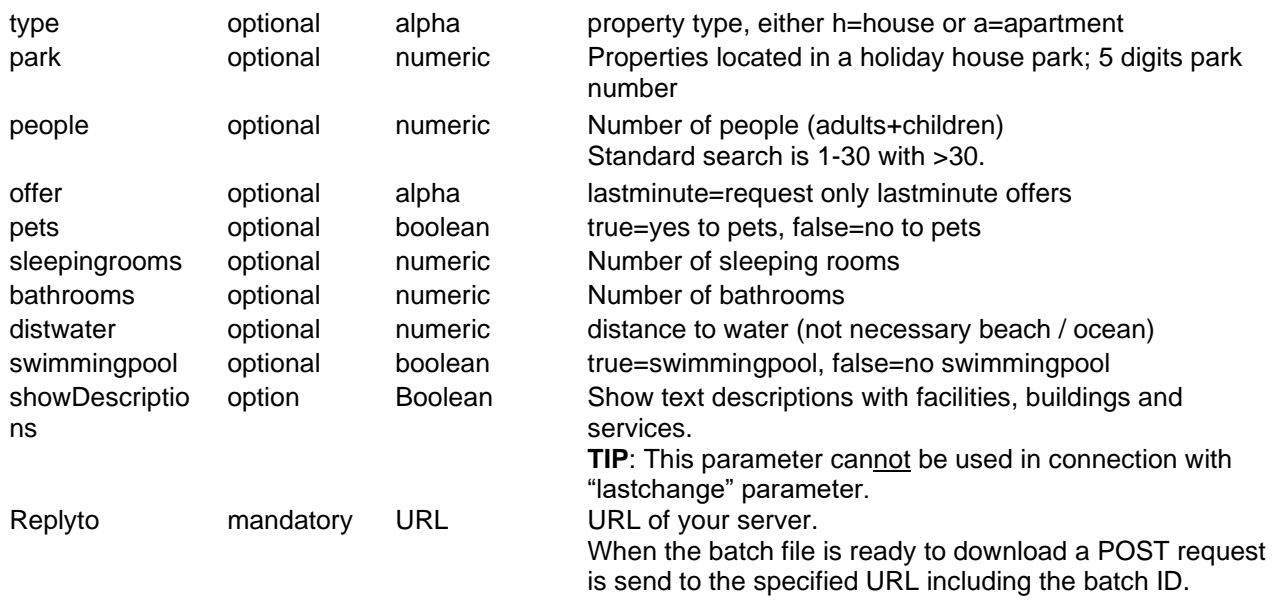

### <span id="page-11-0"></span>*5.1.2 Returns*

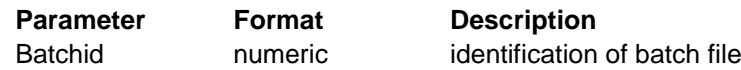

## <span id="page-11-1"></span>*5.1.3 Return "error" messages*

200 : OK

400 : Bad request, syntax must be wrong, please read documentation

401 : Unauthorized

404 : Not found, temporally error

405 : Method not allowed, use correct method instead

408 : Time out

## <span id="page-11-2"></span>*5.2 Second request to download zip file*

The batch download is done using a GET request including batch id. **Note:** It may take up to 60 minutes before the file is available for download on our server. The created batch file is automatically deleted after 24 hour after creation.

https://partnerapi.novasol.com/api/batches/28766483883

## <span id="page-11-3"></span>*5.2.1 Parameters (GET)*

**Parameter** Rule **Format Description** 

batchid mandatory numeric batch identification code which is returned on the first request

## <span id="page-11-4"></span>*5.2.2 Returns*

<span id="page-11-5"></span>Requested zip file

# *5.2.3 Return "error" messages*

200 : OK

400 : Bad request, syntax must be wrong, please read documentation

- 401 : Unauthorized
- 404 : Not found, temporally error
- 405 : Method not allowed, use correct method instead

408 : Time out

# <span id="page-12-0"></span>**6 API-method /available**

Request available properties based on arrival/departure and other search criteria's or verify availability for one or multiple units. For each returned property a few important information are included. Call "/available" using GET method.

<span id="page-12-1"></span>https://partnerapi.novasol.com/api/available?country=280&company=nov&arrival=20190618&departure=20190625&salesmarket=280&adults=3

### **6.1 Parameters (GET)**

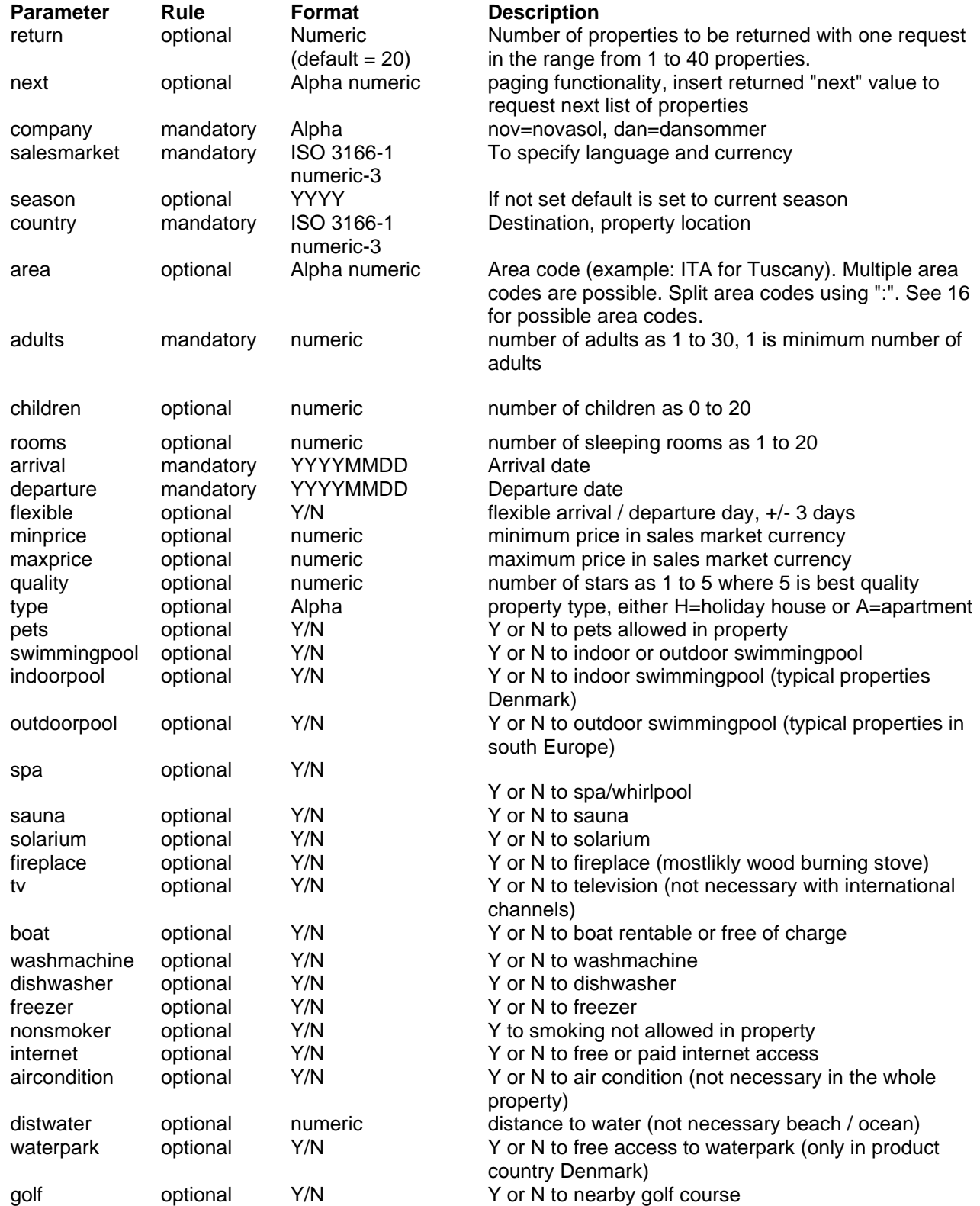

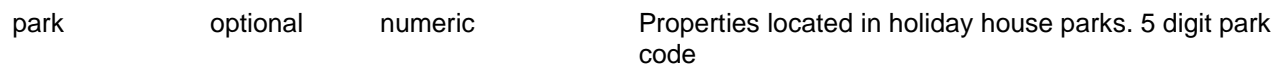

## <span id="page-13-0"></span>**6.2 Return**

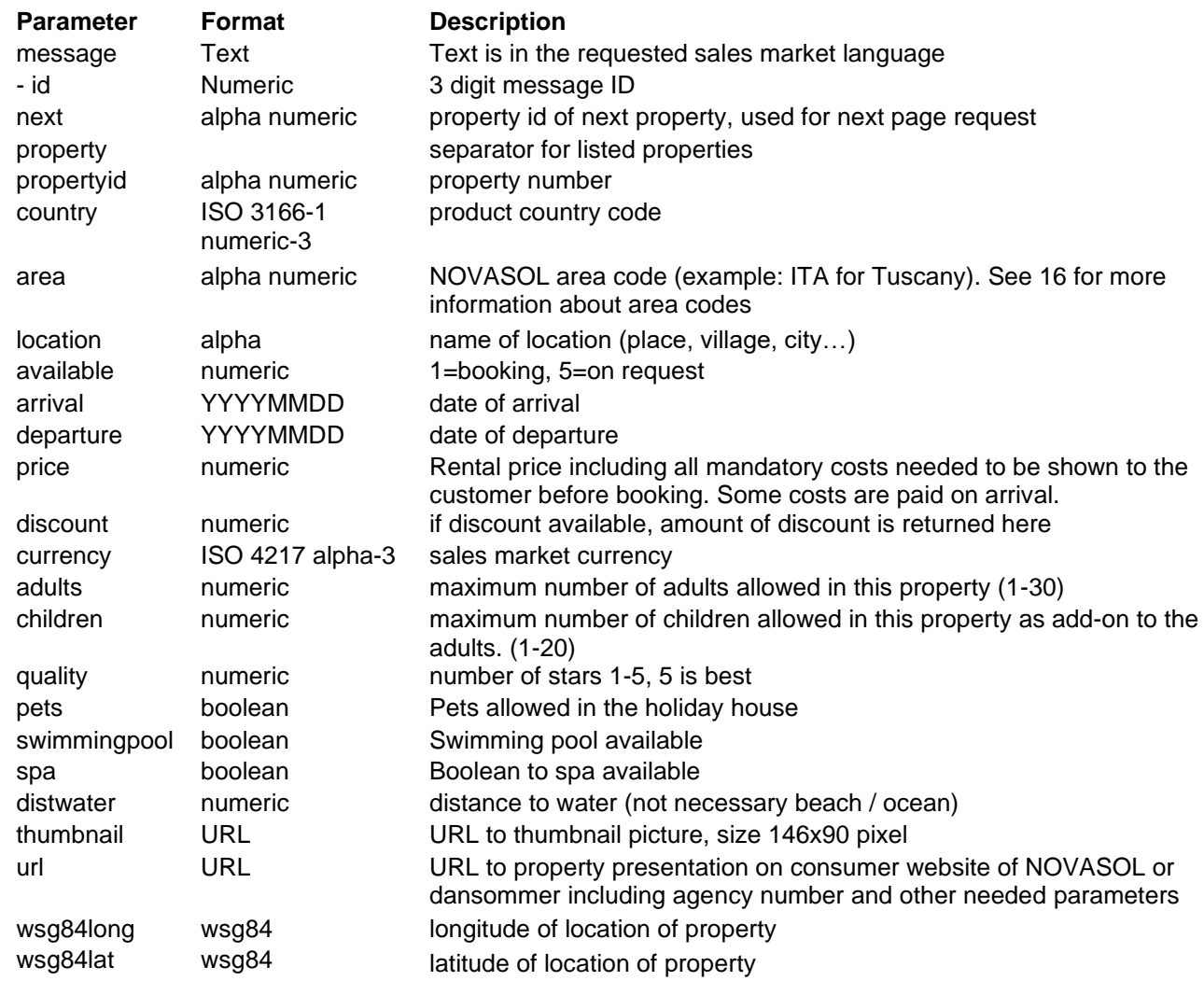

# <span id="page-13-1"></span>**7 API-method /available/[specific]**

Verify availability and price on a specific property. Use method GET.

#### **Good idea when to use this method:**

Use this method before starting the booking process. This will verify or return the correct price and if property is still available.

https://partnerapi.novasol.com/api/available/C17500?agency=1234567&company=nov&salesmarket=999&arrival=20190107&departure=20190108&adu lts=2

#### <span id="page-13-2"></span>**7.1 Parameters**

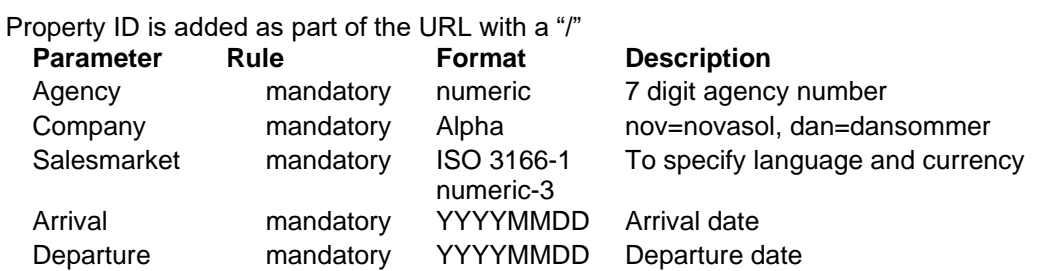

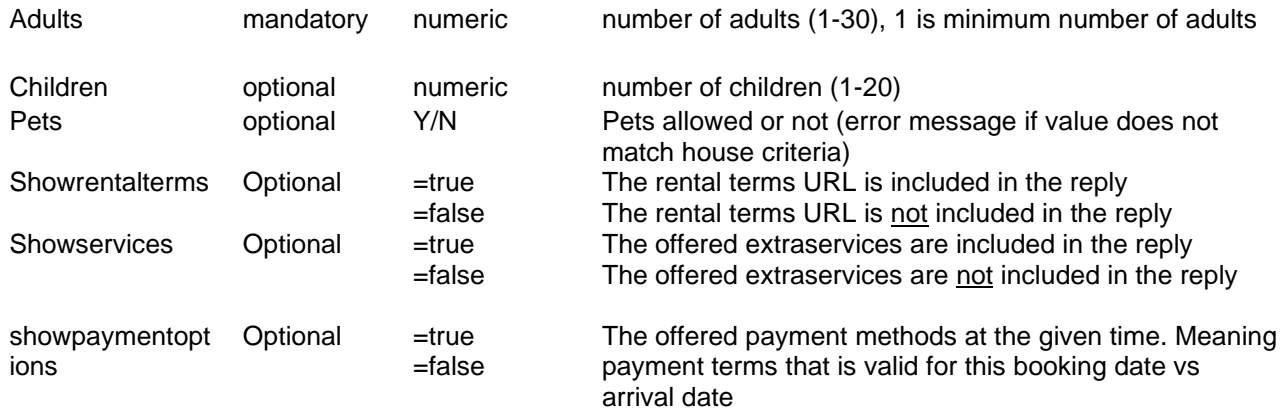

## <span id="page-14-0"></span>**7.2 Returns**

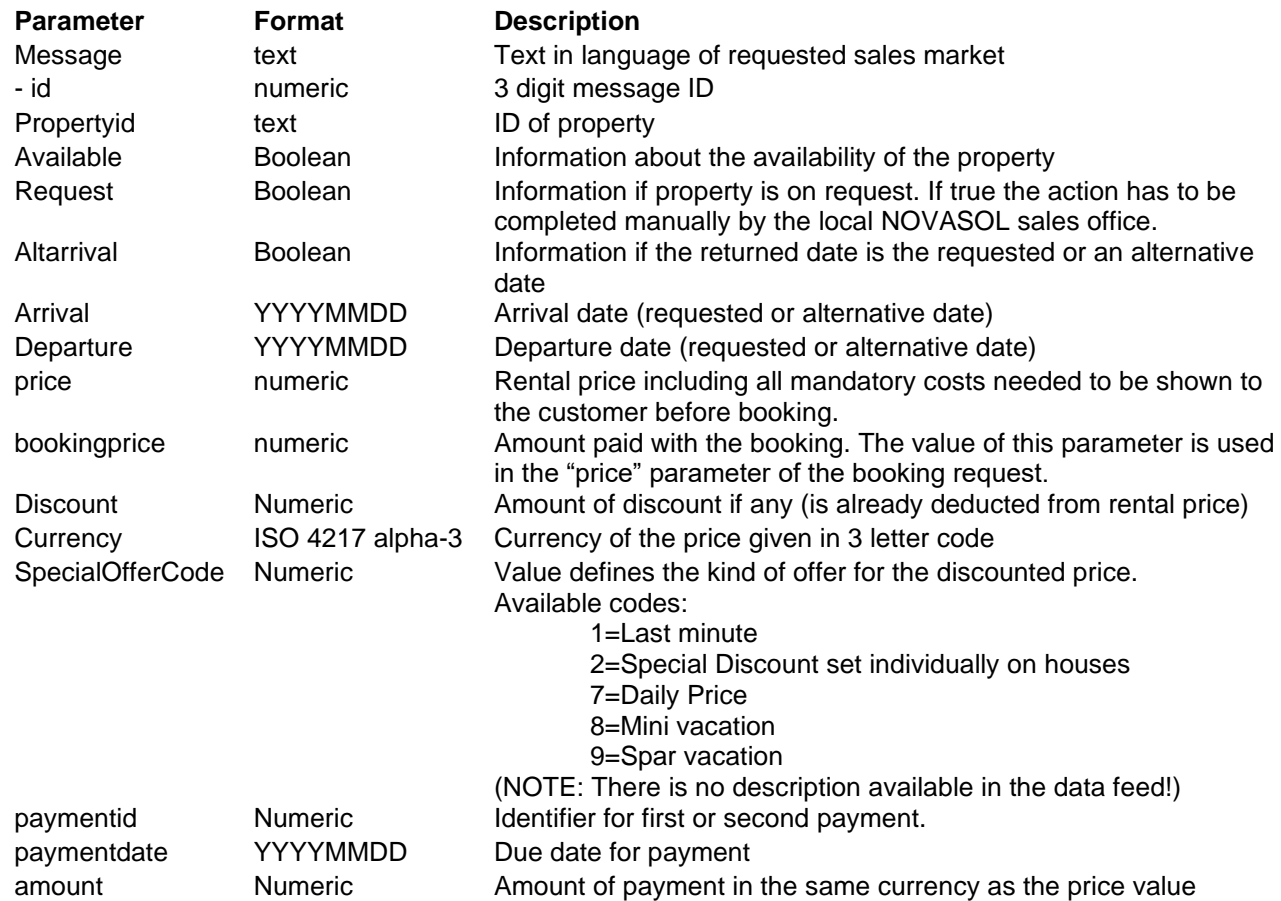

# <span id="page-14-1"></span>**7.3 Return "error" messages**

200 : OK

- 400 : Bad request, syntax must be wrong, please read documentation
- 401 : Unauthorized
- 404 : Not found, temporally error
- 405 : Method not allowed, use correct method instead
- 408 : Time out

# <span id="page-15-0"></span>**8 API-method /bookings (new/confirm)**

#### **A booking is created in two steps**

- 1.) In step one data on booking is posted to "/bookings" and a booking number is returned.
- 2.) Step two is to confirm booking by updating booking with action=acknowledge.

**Note:** We recommend checking the availability and the price for the property and the period selected by the customer before starting the booking process. Use the method availability/[specific] for this check.

#### **Minimum days before arrival:**

- You can book all houses until 15:59:59 CET with arrival the day after.
	- Please note if the property is on request, the period needs to be requested by our call center and therefore cannot be booked straight away.

### <span id="page-15-1"></span>**8.1 New booking**

Create a new booking or option by posting booking data to "/bookings". The booking number is returned. The booking needs to be acknowledged to complete the booking in our system. If the booking is not acknowledged, it will be deleted the next morning.

**IMPORTANT**: If no e-mail is sent from NOVASOL to the customer automatically, it is the agencies responsibility sending e-docs to the customer. This is depending on the contract and the settings in our backend system.

https://partnerapi.novasol.com/api/bookings?agency=1234567&type=booking&company=dan&salesmarket=208&propertyid=a4008&arrival=20190402& departure=20190409&price=3848&adults=4&children=2&title=Hr.&firstname=Ole&lastname=Hansen&street=Holstedvej&streetnumber=23&zip=3900&e mail=ole@hansen.dk&custcountry=208&extra=8003-1:8028-5&test=true

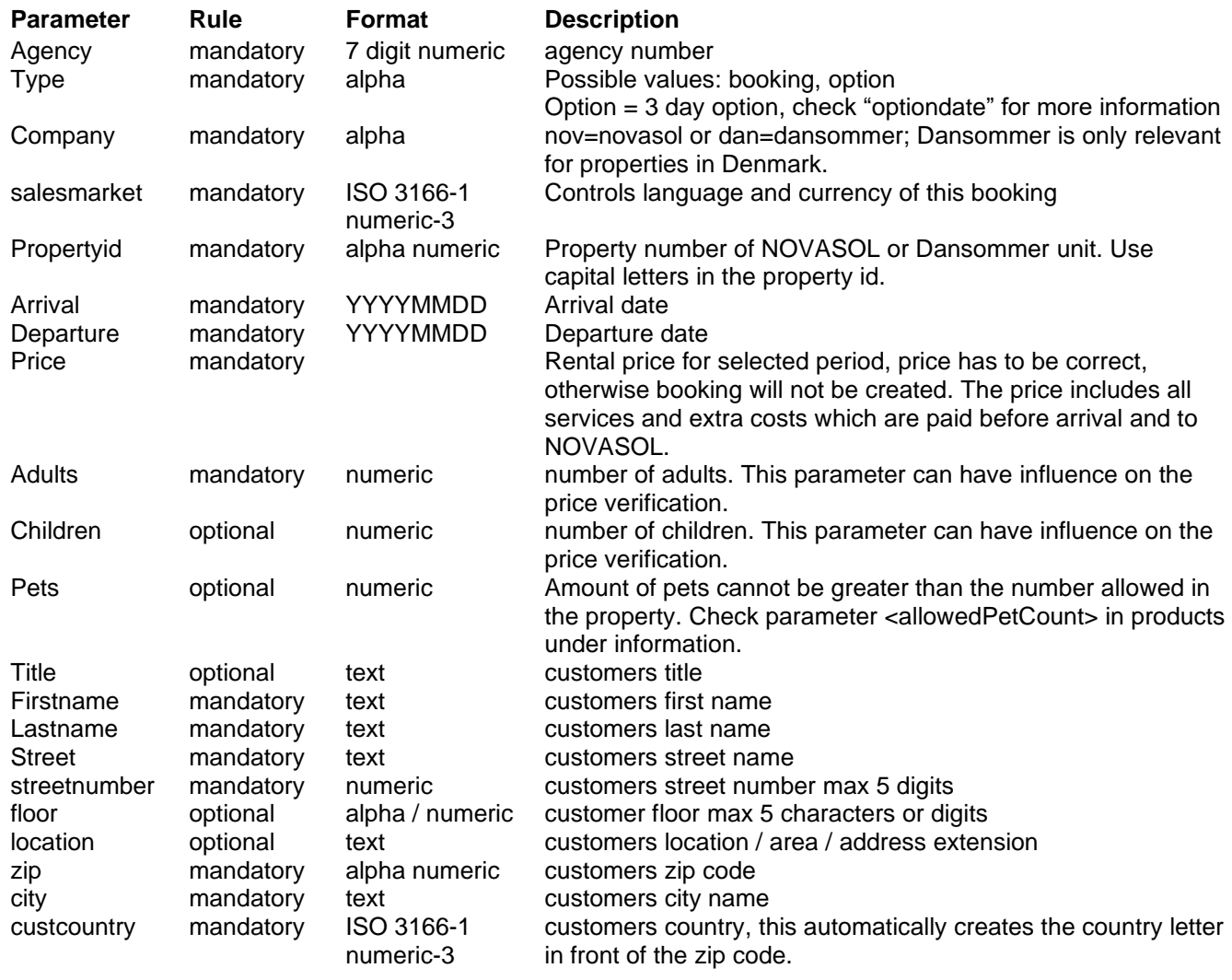

## <span id="page-15-2"></span>*8.1.1 Parameters (post)*

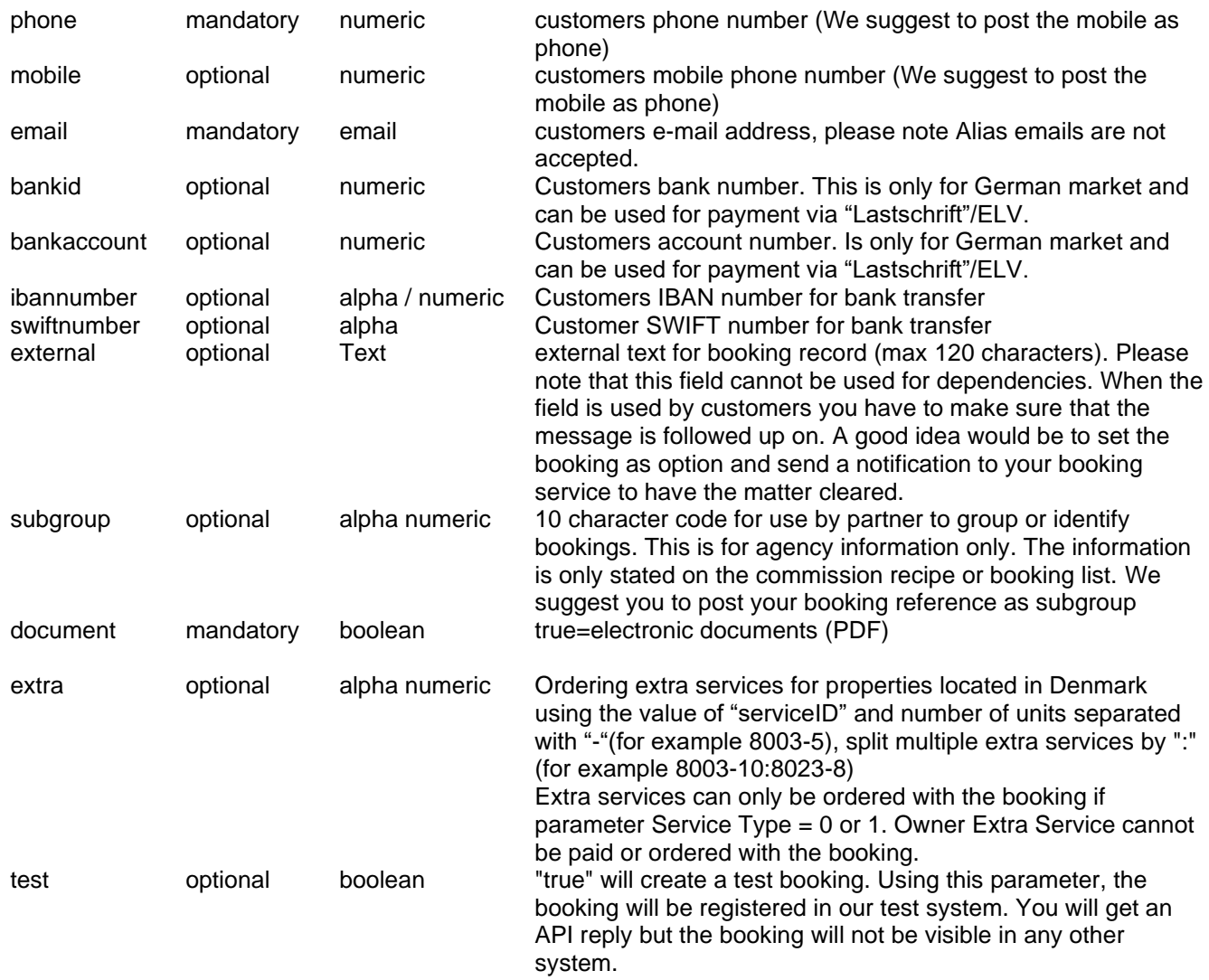

## <span id="page-16-0"></span>*8.1.2 Returns*

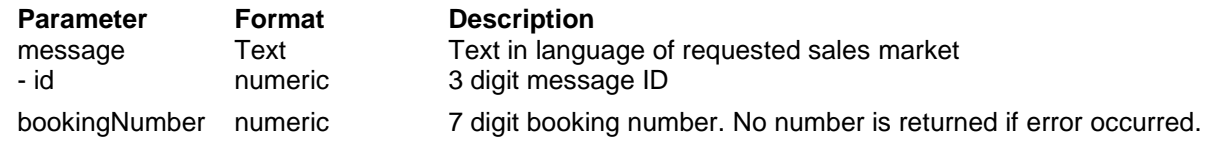

# <span id="page-16-1"></span>*8.1.3 Return "error" messages*

200 : OK

- 400 : Bad request, syntax must be wrong, please read documentation
- 401 : Unauthorized
- 404 : Not found, temporally error
- 405 : Method not allowed, use correct method instead
- <span id="page-16-2"></span>408 : Time out

# *8.2 Update booking*

There are 2 booking update actions. First a booking can be acknowledged: this registers the transaction as a booking in the NOVASOL system. Second an option can be turned into a fixed booking. Use method PUT.

https://partnerapi.novasol.com/api/bookings/1853623?action=acknowledge&company=dan&salesmarket=208&agency=1234567&user=RALF83&test=tr ue

## <span id="page-17-0"></span>*8.2.1 Parameters (PUT)*

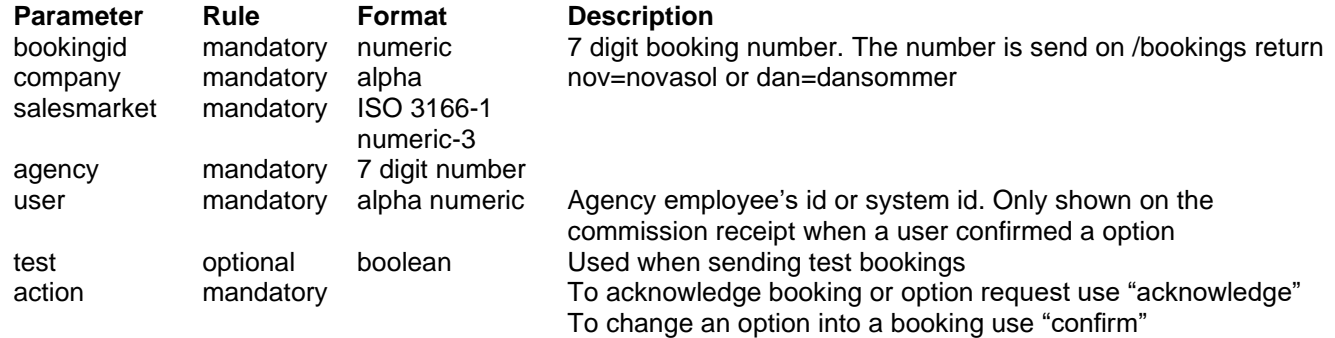

#### <span id="page-17-1"></span>*8.2.2 Returns*

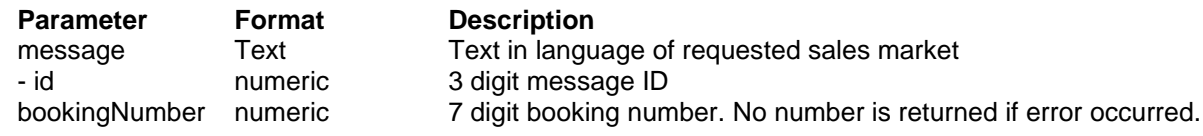

# <span id="page-17-2"></span>*8.2.3 Return "error" messages*

200 : OK

- 400 : Bad request, syntax must be wrong, please read documentation
- 401 : Unauthorized
- 404 : Not found, temporally error
- 405 : Method not allowed, use correct method instead

<span id="page-17-3"></span>408 : Time out

## **8.3 Access E-docs**

E-docs can be retrieved in 3 different ways. The documents are first available on full payment. For agencies set to credit agency the e-docs are available right away.

To get e-docs it is required to send parameter "documents=true" on booking request.

- 1) Log into NOVASOL agency login where e-docs can be downloaded from the booking list page. https://safe.novasol.com/agency?L=999
- 2) Download e-docs using URL

Insert the customer data and select L=ISO-code to retrieve the travel documents in a different language than the sales market language.

a. **Route description:**

https://edoc.novasol.com/route?H=[House ID]&E=[customer e-mail address]&B=[booking number]&L=[ISO-code]

b. **Travel voucher:**

https://edoc.novasol.com//voucher?H=[House ID]&E=[customer e-mail address]&B=[booking number]&L=[ISO-code]

3) Send customer to NOVASOL MyBooking page Without email parameter (customer must type this in manually) https://mybooking.novasol.com/[ISO of sales market]?reservationNumber=[booking number]&houseNumber=[House ID]

or

With SHA-1 hashed HEX representation of the lowercased email address

# <span id="page-18-0"></span>**9 API-method /bookings (delete)**

Delete acknowledged booking or option. Use method DELETE. It is also possible to delete test bookings.

Please notice that there can be a cancellation fee involved in deleting. To see cancellation fee before performing deletion it can be retrieved using /bookings/[specific] call.

https://partnerapi.novasol.com/api/bookings/1853623?company=dan&salesmarket=208&agency=1234567&propertyid=C17500&user=JDHL22&test=tru e

### <span id="page-18-1"></span>**9.1 Parameters**

Booking number is added as part of the URL with a "/"

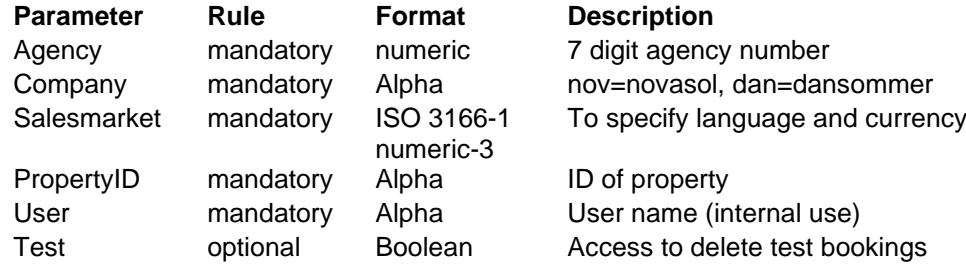

#### <span id="page-18-2"></span>**9.2 Returns**

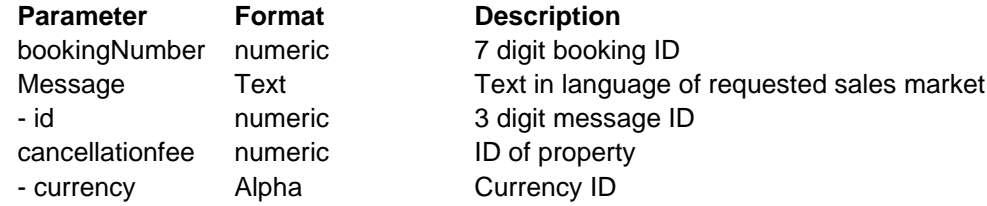

# <span id="page-18-3"></span>**10 API-method /bookings (list)**

Request a list of bookings. Use method GET.

NOTE: If bookings are more than 100 per agency account, we suggest instead to use the booking batch solution at section 20.

<span id="page-18-4"></span>https://partnerapi.novasol.com/api/bookings?company=NOV&salesmarket=208&agency=1234567&test=true

#### **10.1 Parameters**

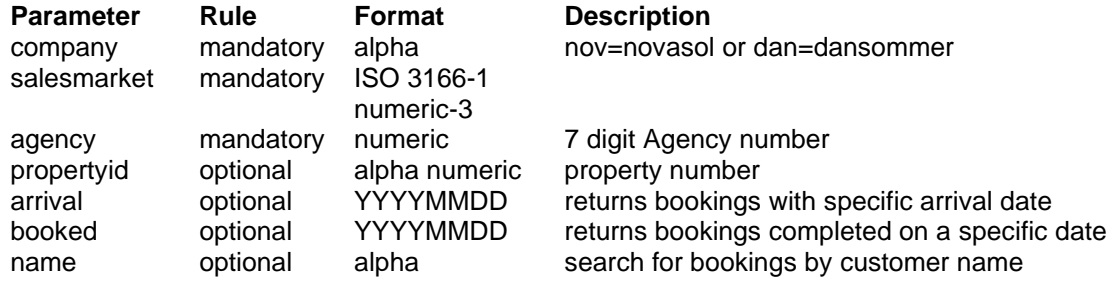

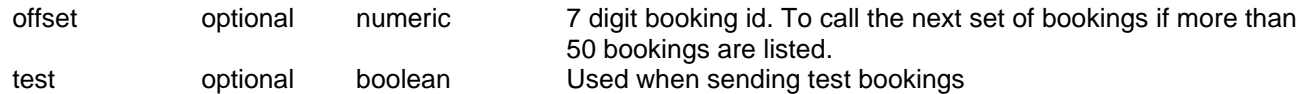

#### <span id="page-19-0"></span>**10.2 Returns**

The booking list will return 50 entries at one time

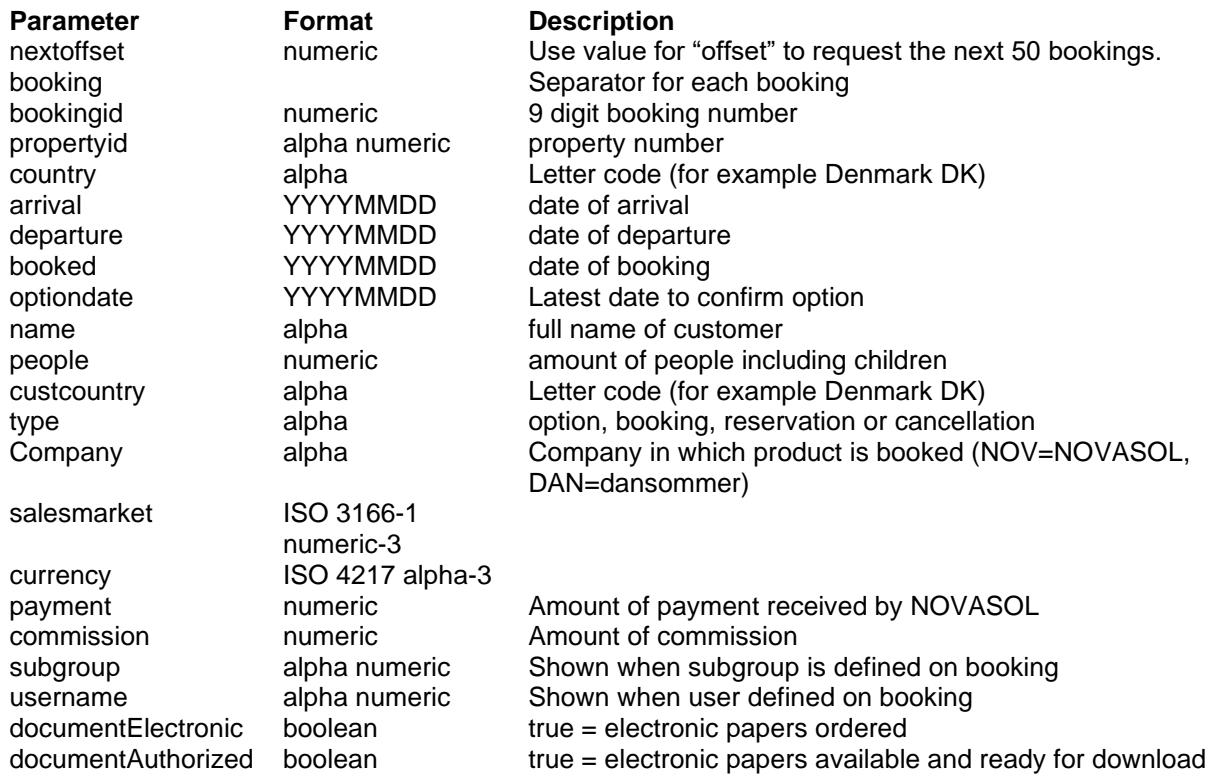

# <span id="page-19-1"></span>**11 API-method /bookings/[specific]**

Request a specific booking. Use method GET.

NOTE: If bookings are more than 100 per agency account, we suggest instead to use the booking batch solution at section 20.

<span id="page-19-2"></span>https://partnerapi.novasol.com/api/bookings/1853623?agency=1234567&propertyid=c17500&salesmarket=208&company=NOV&test=true

#### **11.1 Parameters**

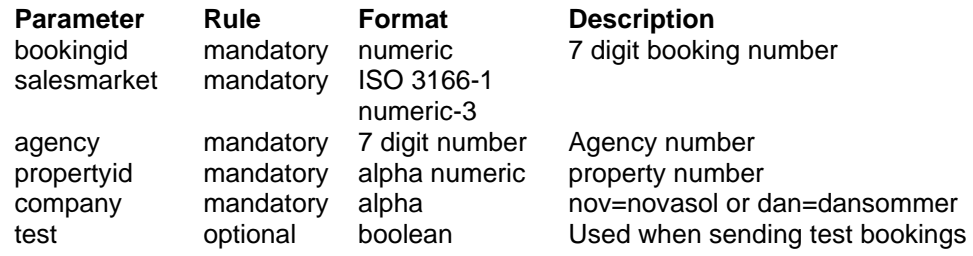

#### <span id="page-19-3"></span>**11.2 Returns**

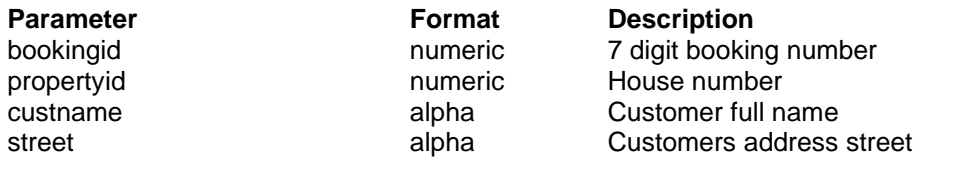

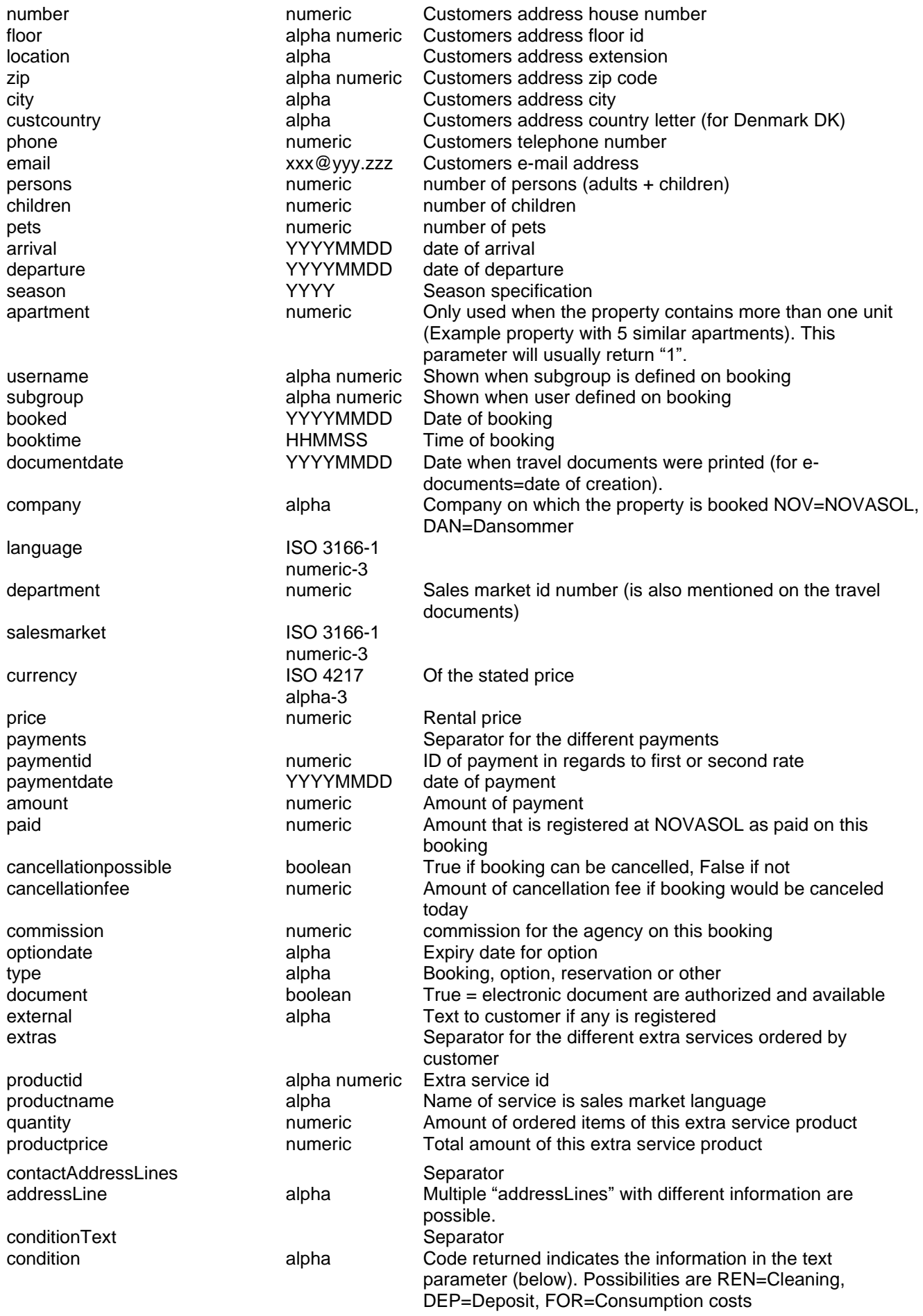

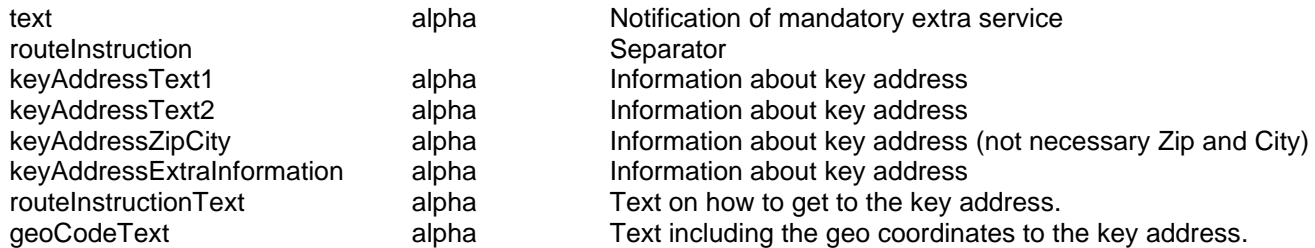

#### <span id="page-21-0"></span>**11.3 Return "error" messages**

200 : OK

400 : Bad request, syntax must be wrong, please read documentation

- 401 : Unauthorized
- 404 : Not found, temporally error
- 405 : Method not allowed, use correct method instead
- 408 : Time out

# <span id="page-21-1"></span>**12 Rental Agreement**

<span id="page-21-2"></span>The customer needs to acknowledge and accept the general rental terms of NOVASOL or dansommer before booking.

## **12.1 NOVASOL Rental Terms**

Our Rental terms are available as PDF documents. The documents are available for every season. **Note**: We highly recommend you to provide links to your customers to these documents.

The rental terms are acquired via a URL which is supplied via the \available API call. See chapter "7.1 Parameters" for further details.

You can also get a full list of available terms by "GET" <https://partnerapi.novasol.com/api/rentalterms>

If the rental terms for the requested season is not yet available then the rental terms for the previous season are supplied.

#### **Example**

```
 <rentalTerms>
   <![CDATA[https://image.novasol.com/site/terms/nov/2021/terms-com.pdf]]>
 </rentalTerms>
```
# <span id="page-21-3"></span>**13 API-method /seasons**

This is a request to check for open seasons by product country or company. The method GET is used.

https://partnerapi.novasol.com/api/seasons https://partnerapi.novasol.com/api/seasons?country=191 https://partnerapi.novasol.com/api/seasons?country=208&company=dan

<span id="page-21-4"></span>NOTE: We suggest you to perform this call every week, to ensure that you have all season open for sale

#### **13.1 Parameters**

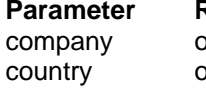

ptional ISO 3166-1 numeric-3

**Parameter Rule Format Description** pptional Alpha NOV=NOVASOL or DAN=Dansommer

### <span id="page-22-0"></span>**13.2 Returns**

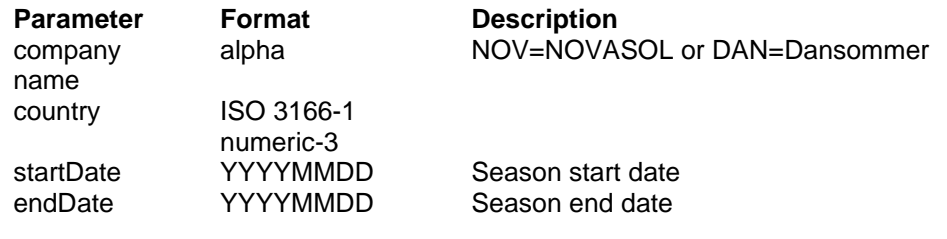

# <span id="page-22-1"></span>**14 API-method /countries**

Request method to get a list of product countries. Method GET is used

<span id="page-22-2"></span>https://partnerapi.novasol.com/api/countries

#### **14.1 Parameters**

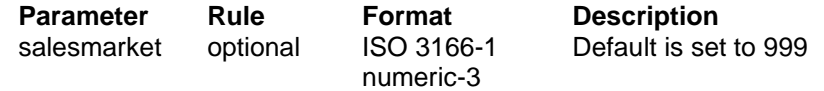

#### <span id="page-22-3"></span>**14.2 Returns**

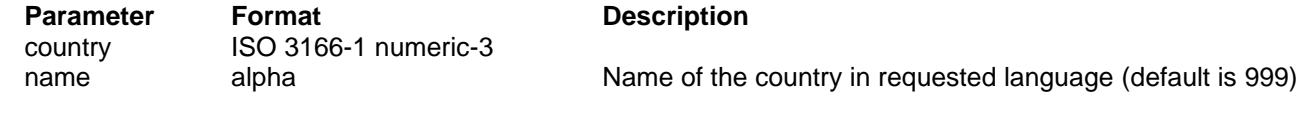

# <span id="page-22-4"></span>**15 API-method /countries/[specific]**

Request a list of areas in a specific product country. Each property is located in one area. Method GET is used. Add the product country ISO code separated by "/" to the URL.

<span id="page-22-5"></span>https:// partnerapi.novasol.com/api/countries/191

#### **15.1 Parameters**

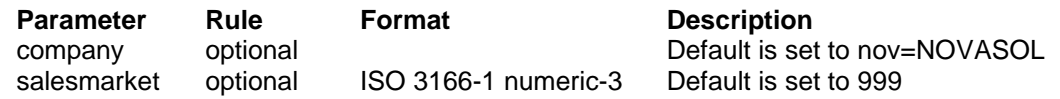

#### <span id="page-22-6"></span>**15.2 Returns**

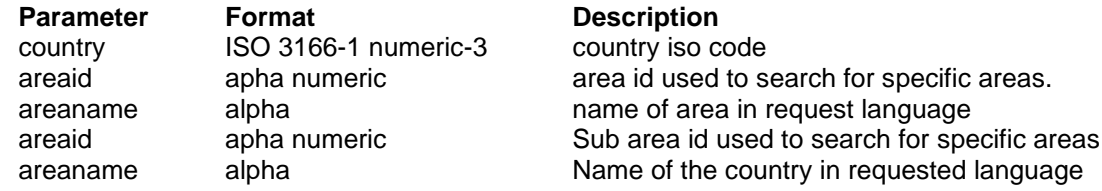

# <span id="page-22-7"></span>**16 API-method /translate**

Much data is provided as codes and this method enables you to get translation of codes into many languages. The method is GET.

https://partnerapi.novasol.com/api/translate?salesmarket=280

#### <span id="page-23-0"></span>**16.1 Parameters**

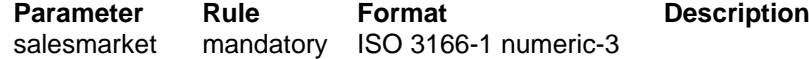

#### <span id="page-23-1"></span>**16.2 Returns**

**Parameter Description**

translations salesmarket Information about the selected file buildingTypes Contains all types of buildings belonging to one entity type - id Code for building type type facility codeValues type concept feature group group id subgroup Locations location - id Location ID extraServices extraService names descriptions ownerExtraServices ownerExtraservice names descriptions priceType - code Price type code

#### API documentation  $-24 -$ Ver. 1.19.4

 description Name of type of building including language code roomsTypes Contains all descriptions of the different room types - id Code of room type description Description of type of room including language code roomFacilities Contains all descriptions of room facilities, such as type of terrace or bath room - id Code for room facility<br>description Description of room in Description of room including language code - id ID of type of facility description Description of type of facility including language code objectTypes Contains all descriptions for type of beds - id Code for bed type description Description of type of bed including language code concepts Contains all descriptions of concepts - id Concept code name Concept title including language code description Concept description including language code features Contains all descriptions of features description Description of group including language code - id Subgroup id description description of subgroup including language code description Description of location including language code - id Extra service ID (serviceID) name Name of service

description Description of service

- id Owner extra service ID (serviceID)

name Name of owner extra service

 description Description of owner extra service priceTypes List of priceTypes to be used with services

descriptions<br>description

Description of price type

# <span id="page-24-0"></span>**17 Property data**

Data on properties are grouped into 12 sections. Each section will be described in detail here.

<product>

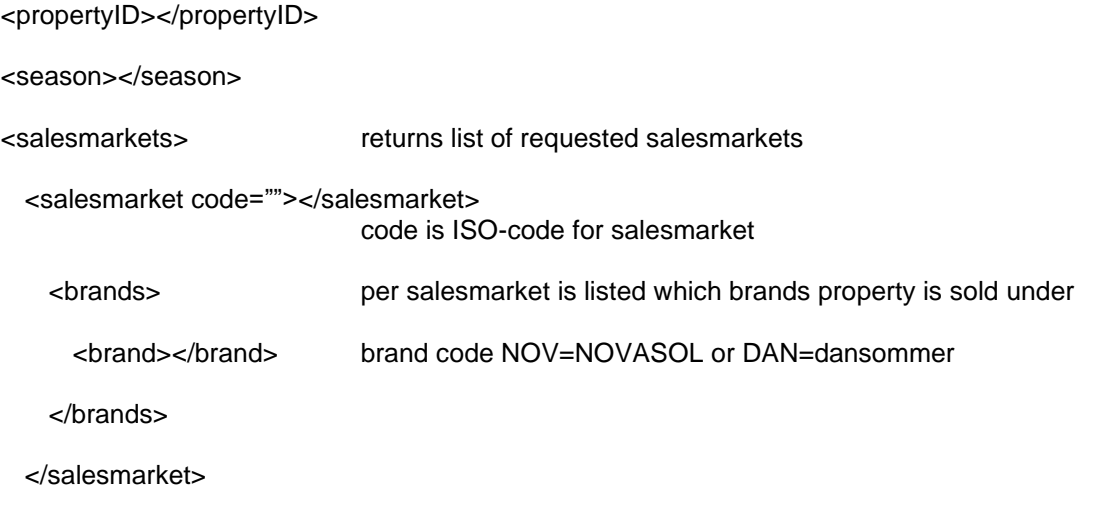

</salesmarkets>

## <span id="page-24-1"></span>**17.1 information**

Basic information about the property.

We do not offer a parameter for total number of sleeping places. You can calculate them like this [total number of sleeping places = <adultCount> + <childrenCount> + <extraBedCount>]

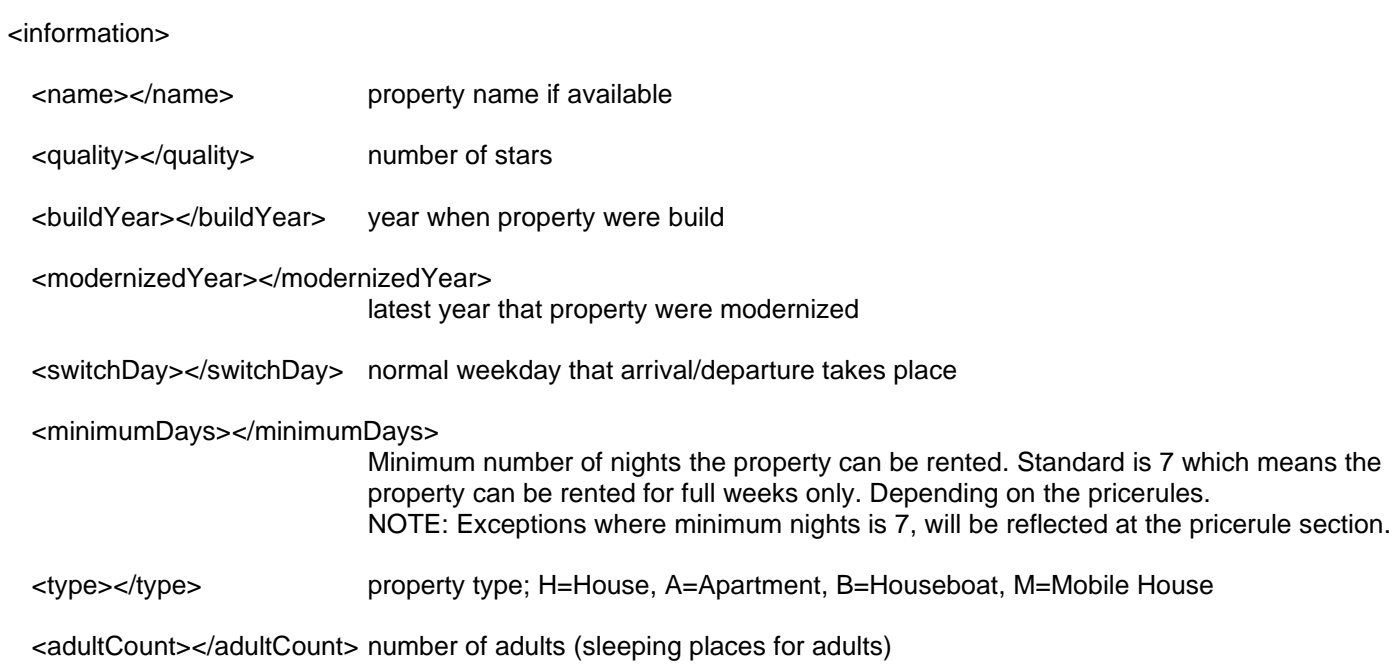

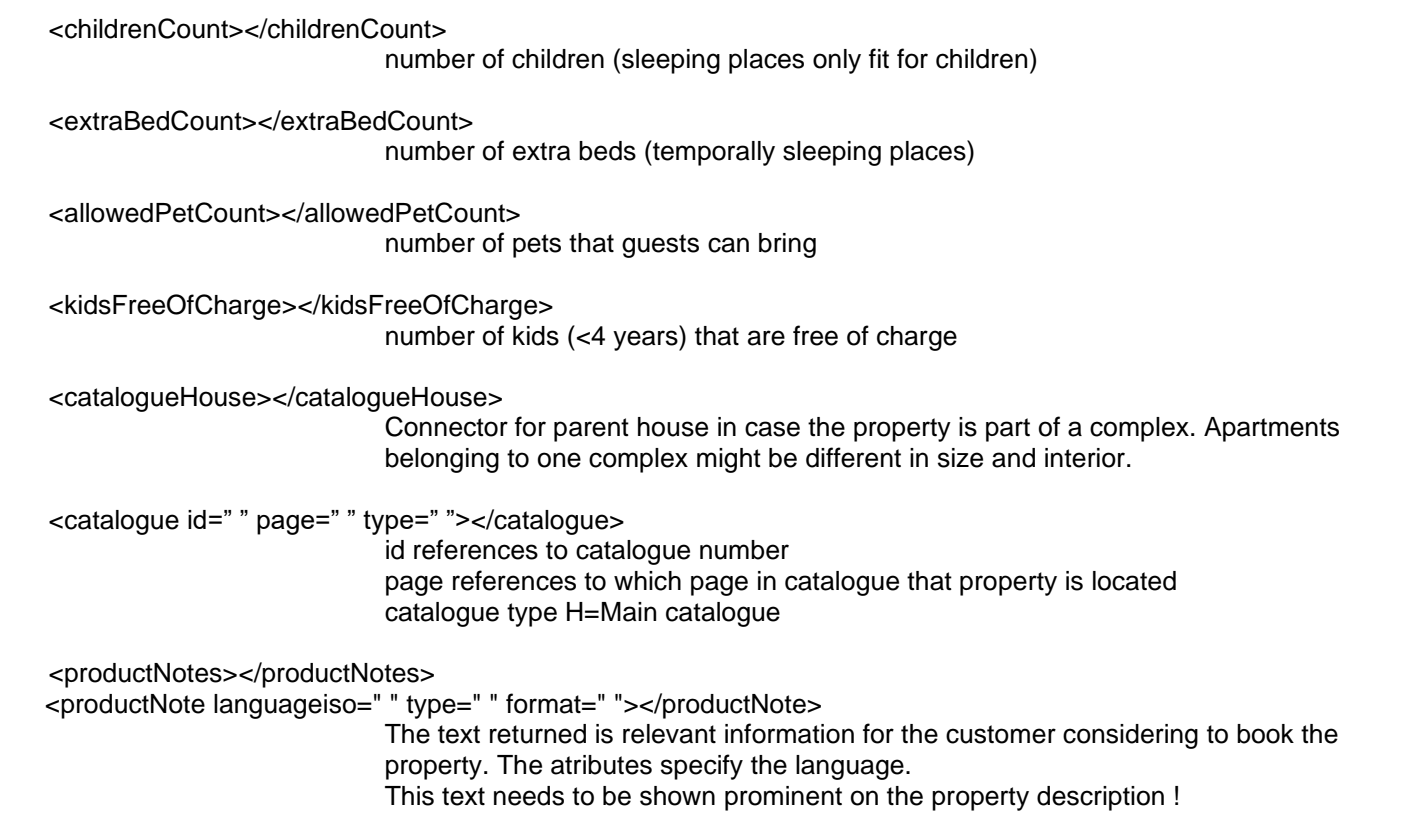

</information>

#### <span id="page-25-0"></span>**17.2 features**

Facilities in and outside of property. If a facility is available it will be listed with group and subgroup id. There are 750+ different possible facilities. Full list of features is available using /translate method. Some facilities may have extra data such as starting and/or ending date, size (square meters) or counter. These are listed as units with each facility.

<features>

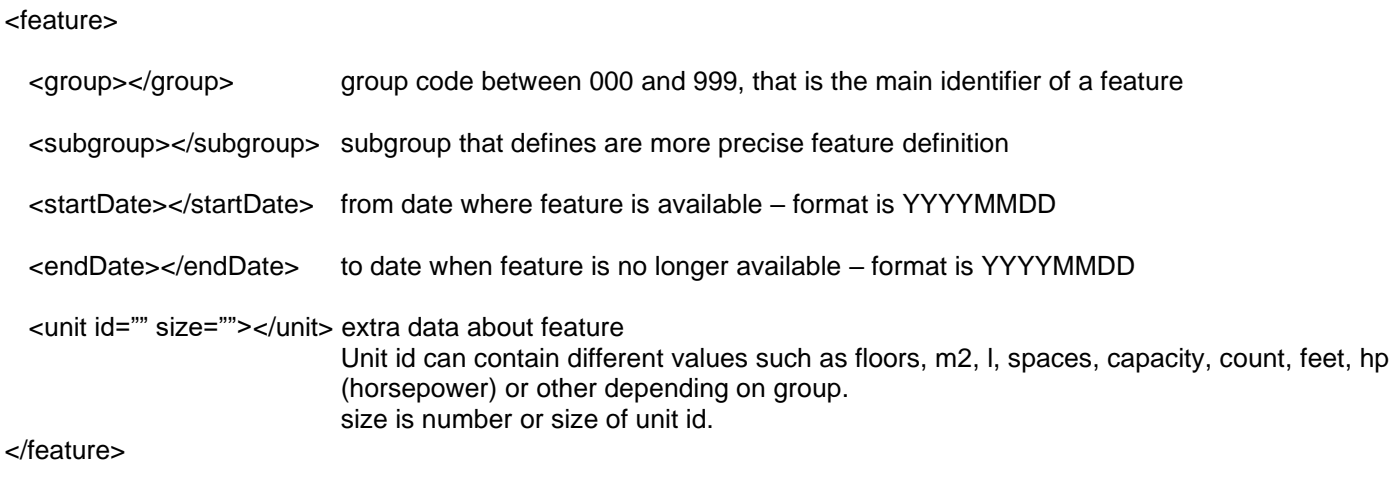

#### </features>

#### **Facilities:**

- Swimming pool and size if available
- Poolroom equipment
- 028 Free access water park
- Free access water park
- Leisure center
- Basin
- Whirlpool and number of persons
- Sauna
- Solarium
- Activity room
- Boat, length and horsepower
- Fish cleaning
- Exercise
- Television
- Channels
- Stereo
- Video
- Phone
- DVD
- Electrical products
- Electrical products
- Satellite
- Exercise equipment
- Indoor toys, baby items
- Indoors various
- Additional data
- Pool opening hours
- 650 Concept codes

#### **About the property:**

- Property type
- Building material
- Roof
- Floor
- Negative code
- Negative code
- 170 Located on…
- 171 Located on
- 172 Located on…
- 173 Located on…
- 174 Located on…
- 175 Located on…
- 176 Located on… 177 Located on...
- View
- View 2
- Location view

#### **Energi / heating:**

- Isolation
- Heating
- Heating secondary
- Floor heating Fireplace
- Extracostsexcl
- Extracostsincl
- Energy costs

#### 115 Kitchenware

Floor heating, wet room

 Freezer and size liter 045 Coffee brewer046 Espresso

#### **Outside / Grounds:**

- Plot type and size m2
- 011 Garden

**Amenities:**

number of plates Refrigerator Aspirator

 Microwave Wash machine

 Dishwasher Vacuum cleaner

Dryer

- Terrace
- Garden furniture
- Parking space and number of spaces

Kitchen cold/hot water041 Stove and

- 015 Outdoor toys
- Outdoor toys
- Outdoor various
- Games / activities near house
- Activity
- Fish activity
- 309 Free activities nearby
- Nearby

# <span id="page-27-0"></span>**17.3 location**

Nearby activities and facilities

<locations>

<span id="page-27-1"></span>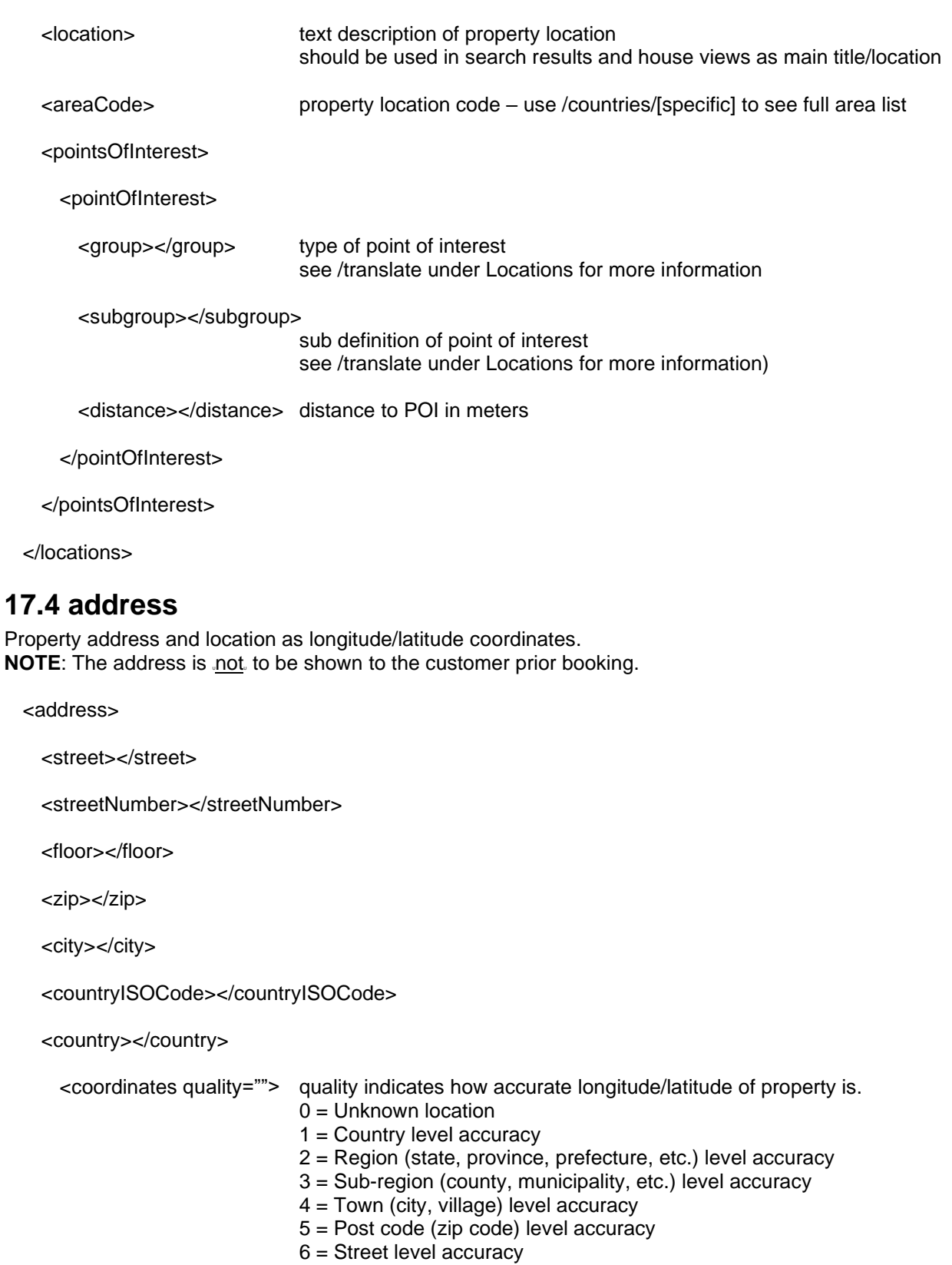

- 7 = Intersection level accuracy
- 8 = Address level accuracy

9 = Premise (building name, property name, etc.) level accuracy Quality lower than 6 shouldn't be used for showing location online

<longitude></longitude>

<latitude></latitude>

<routeLongitude></routeLongitude>

<routeLatitude></routeLatitude>

 $\epsilon$  <permission>  $\epsilon$ /permission> F = ok to use or N = not ok to use. This parameter controls on our website if the house is shown on the map or not.

<status></status> V=verified (other than V is not verified to be shown on the web)

</coordinates>

</address>

#### <span id="page-28-0"></span>**17.5 buildings**

Description of buildings, rooms and layout. Translations of types can be retrieved using /translate method.

```
<buildings>
 <building type=""> some properties one or two annex on site, hence multiple buildings
                            type=001 is holiday home 
    <room type="" size="">
                            for each room is listed sleeping capacity and other information
                            type defines room type – see /translations under roomTypes
                            size is room floor size in square meters
     <roomFacility id="" type=""></roomFacility>
                            roomFacility id/type refers to bathroom and toilet facilities, and info about
                            terrace/balcony – see /translation under roomFacilities
     <object type="" count="" capacity="" totalCapacity=""></object>
                            type refers to bed-type in room – see /translation under objectTypes
                            count defines number of bed-type in the room
                            capacity is number of sleeping places in the bed
    </room>
 </building>
```
</buildings>

#### <span id="page-28-1"></span>**17.6 pictures**

Description and location of pictures and ground plan per property.

- The standard size is 2048 x 1303 pixels equal to 11:7. To get other sizes you need to use add a folder to the path:
	- o 300-pixel picture = [ http://image.novasol.com/pic/300 ... ]
- $\circ$  425-pixel floor =  $\lceil \cdot \frac{\text{http://image.novasol.com/pic/425}}{1} \rceil$
- $\circ$  600-pixel picture =  $\sqrt{\frac{http}{m}}$  age.novasol.com/pic/600  $\ldots$
- $\circ$  1024-pixel picture =  $\sqrt{\frac{http://image.novasol.com/pic/1024...]}$
- $\circ$  2048-pixel picture =  $\left[\int_0^{\infty} h(t) dt\right]$  = novasol.com/pic/2048 ...
- Model Images are shown with a camera as watermark in the image, and will be replaced once the right pictures are available, this will often be the case if it's a new build property

#### <pictures>

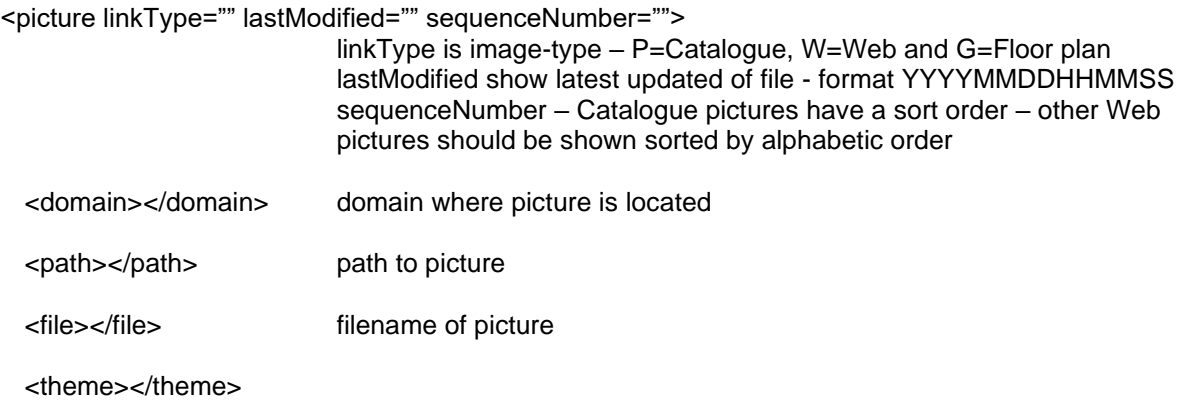

</picture>

</pictures>

#### <span id="page-29-0"></span>**17.7 media**

We offer property descriptions for all properties but not in all languages. The translation work load is quiet heavily and we focus on our main customer groups. These are German, Dutch, Danish, Swedish and Norwegian. We focus on main destinations for all other languages. Translations into English are only randomly done. Some properties may have videos available.

<media>

<texts>

```
<text languageiso="" type="" theme="" format=""></text>
         Languageiso specifies the language the description is written in.
          Type :
                  W=Web Text (primarily used for online presentation)
```
</texts>

<videos>

<video type=""></video> video information is included as full html objects

</videos>

</media>

#### <span id="page-29-1"></span>**17.8 prices**

Each property has different week prices depending when customers are traveling. Each week price is valid for a certain period of time and in prices-section is all periods listed with a price code/letter (A-Z) and week price for one week within the listed period. Returned prices are based on requested salesmarket(s).

<prices>

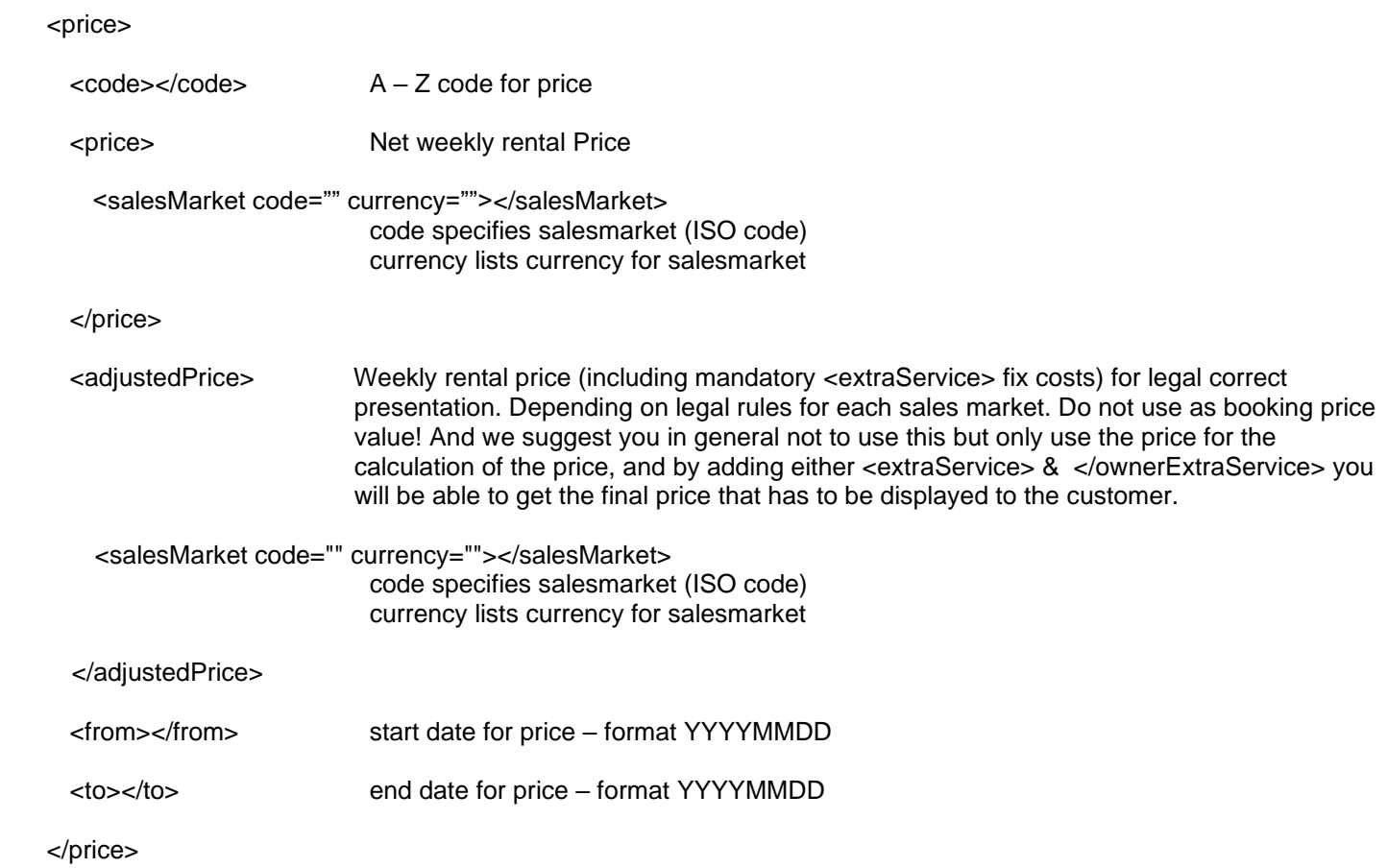

</prices>

## <span id="page-30-0"></span>**17.9 offers**

Description of discounts, last minute and special price rules on property. Not all parameters will be return per offer, as different rules comply depending on offer type.

<offers>

<offer>

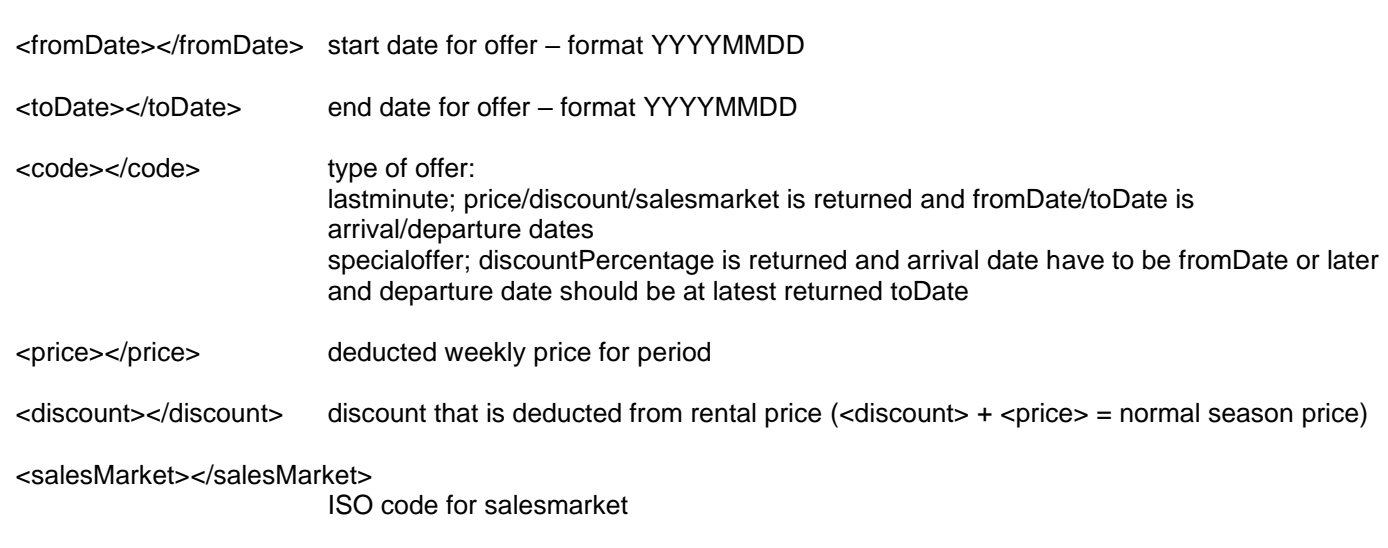

<discountPercentage></discountPercentage>

#### percentage that rentalprice should be deducted by

</offer>

</offers>

### <span id="page-31-0"></span>**17.10 availabilities**

Describes when property is available or not.

Use of calendar

- There are 2 dependencies for opening a new season:
- 1) The product country must be opened up for the new season. This controls all properties in one country
- 2) The last rental date must be in the beginning of the next year of the new season (usually the first or second Saturday in January, in case of winter sport accommodation first day of May). This parameter controls the individual property.

The availability calendar shows 365 days from January 1st to December 31st and does not state if the property is open for the next season. To be able to sale the new year's week, its therefore needed to import at least the availabilities for next season. So two season of availabilities has always to be imported.

#### <availabilities>

#### <availability>

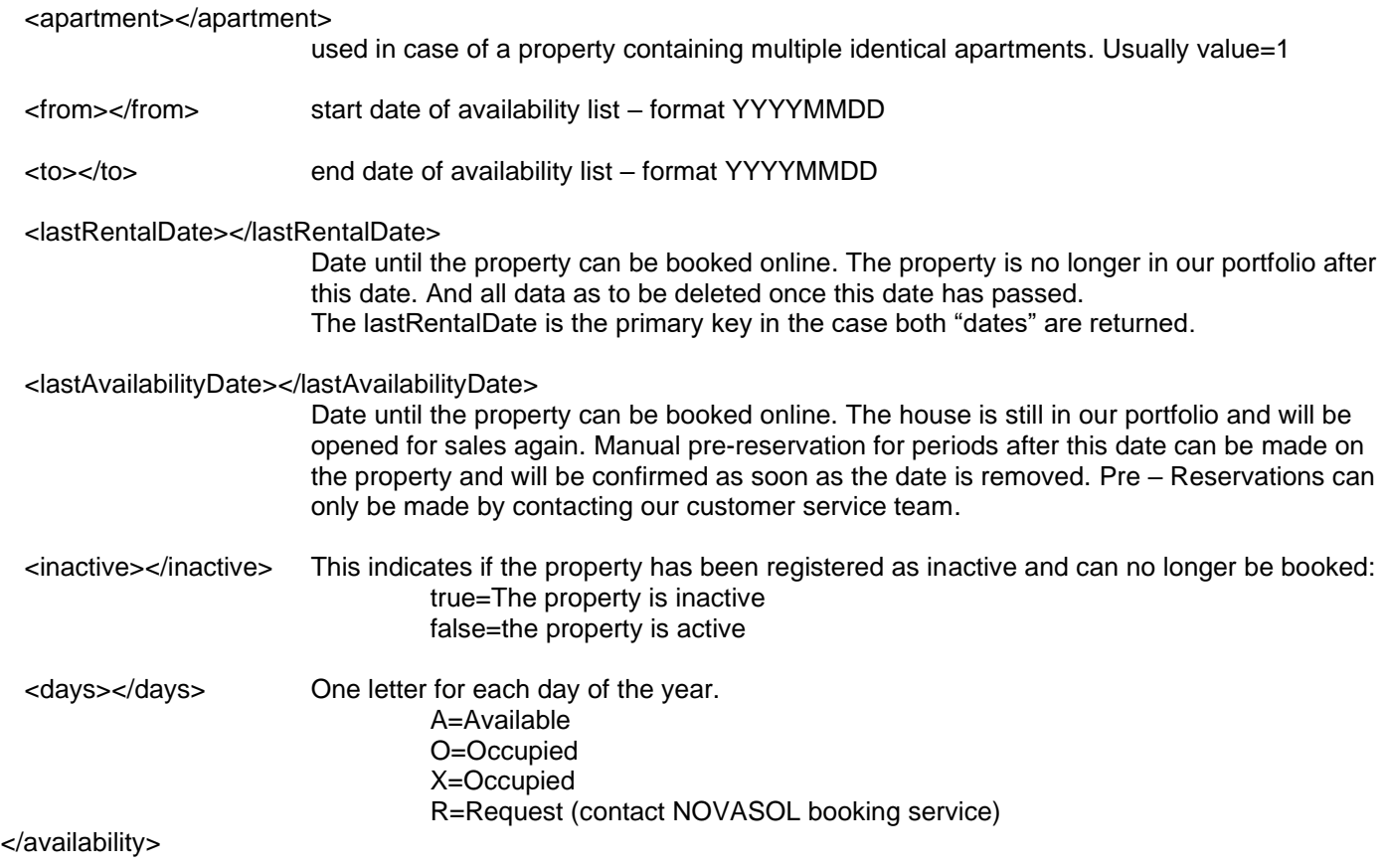

</availabilities>

NB: Winter rule for properties in Denmark

As per June 2020 a separate winter rule has been implemented for properties in Denmark. For detailed information please see 19.4

### <span id="page-32-0"></span>**17.11 services**

Extra Service is for example final cleaning, linen, child chair or childbed. Depending on the product country or property are these services optional or mandatory. Depending on the sales market the extra service is calculated into the rental price or has to be paid on arrival.

Extra Services should always be listed with other price information, especially when services are compulsory. Our guests need full information about the products and prices, before the make the booking!

Services under <extraService> are offered and handled by NOVASOL or dansommer. Services under <ownerExtraService> are handled by the house owner and the payment of this has to take place on arrival only, where <extraService> can be paid upfront or at arrival. We suggest you to add as much to the booking as possible as this will create a better customer journey for the customer.

<services>

<extraService>

<serviceID></serviceID> our internal id number for the service. This is used for ordering services with booking. The text description of the service can be found looking for the serviceID in the translation endpoint.

<priceUnitCode></priceUnitCode>

states how price is calculated:  $1 =$  Daily price  $2 =$  Weekly price  $3$  = Price per stay 4 = Price per person 5 = Price per unit 6 = Price per day and person 7 = Price per week and person 11 = Price per kWh  $12$  = Price per m3 13 = Price per liter 21 = Price for 4 hours (Not current in use) 22 = Price for 8 hours (Not current in use)  $23$  = Price for 5 days (Not current in use) 24 = Price per set 25 = Price per bag <serviceGroup></serviceGroup> specification for group: 101=Deposit 201=Cleaning 202=Services 203=Insurance 204=Tax 205=Mandatory Variable consumption cost 301=Activities Price for requested sales marked

<price>

<salesmarket code="" currency=""></salesmarket>

</price>

<servicetype>

<salesmarket code=""></salesmarket> Specifies if the service is mandatory for each sales market

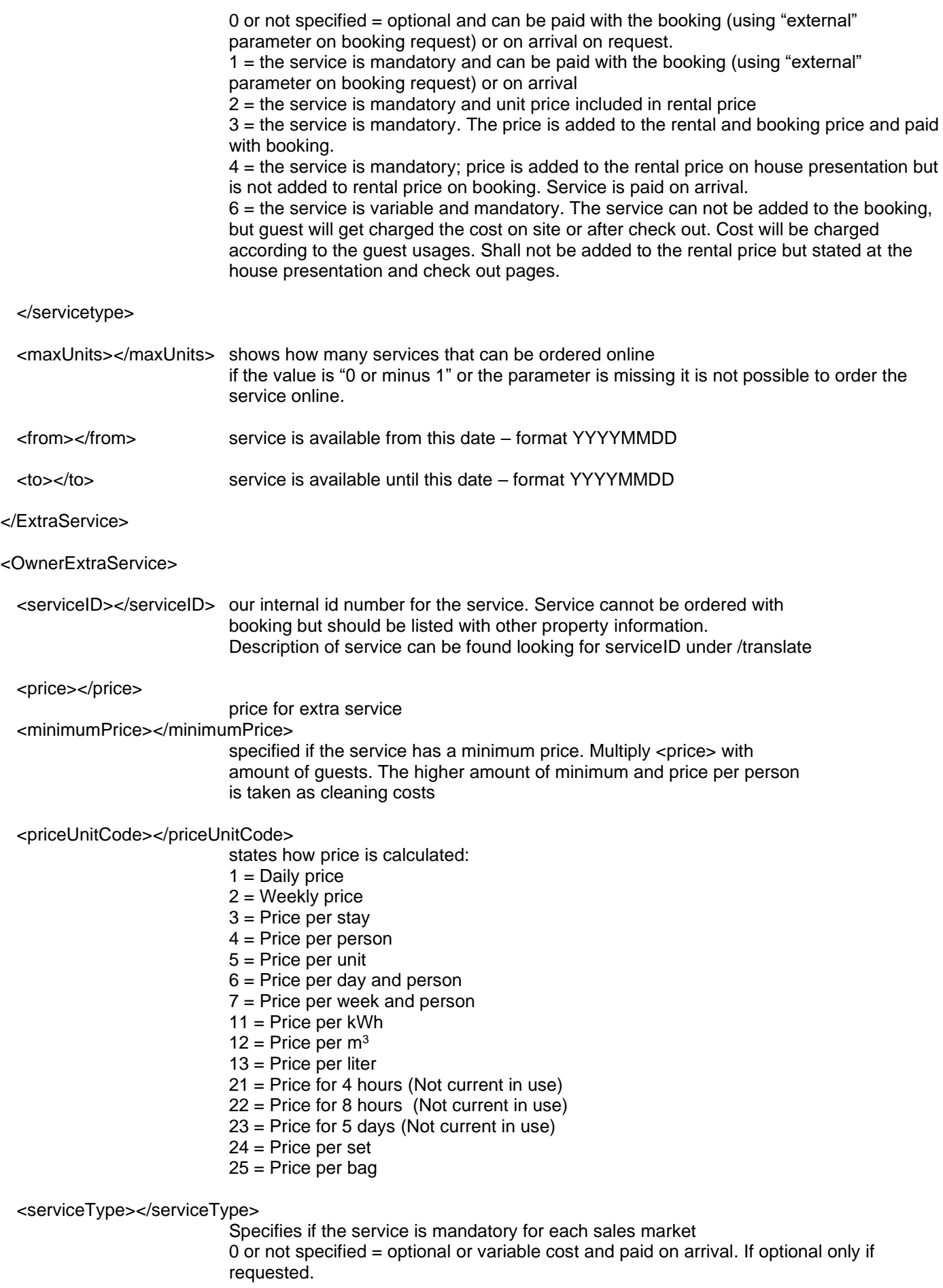

```
1 = the service is mandatory and paid on arrival
```
<priceType></priceType>

site.

```
1 = the service is included
```
 $2$  = the service is variable, but mandatory and based on the quest use and to be paid on

<currency></currency>

</OwnerExtraService>

</services>

In order to retrieve the current exchange rate for onsite services, where only the local currency is displayed on our end, please use the following method. This Endpoint displays NOVASOLs current exchange rate used:

GET partnerapi.novasol.com/api/currencyRates

#### <span id="page-34-0"></span>**17.12 concepts**

Describes types of concepts on a property. Concepts can be price and arrival related like Spar/longterm discount, Mini vacation and Optional arrival. Concepts can be about special features such as free access to waterpark or that property has an exceptional view. We suggest you to review the concepts and use the concepts as best as possible to indicate this property has something unique to offer. All concepts minus Spar/longterm discount, Mini vacation and Optional arrival will also be available as a feature.

<concepts>

<concept></concept>

</concepts>

## <span id="page-34-1"></span>**17.13 legal**

In this section, information about the license number of the property can be found. Furthermore, for French properties, information about the property type in terms of primary/secondary residence can be found.

<legal>

<registration>

type:

pri = primary residence sec= secondary residence  $lic = license$ 

<legal>

# <span id="page-35-0"></span>**18 PriceRules/LOS rules**

By using the parameter sections=pricerules you will get all rules for the properties. This will inform you if the property is allowing any kind of other stays then week stays such as short-term vacation, or optional arrival. It will also give you the rules for regular week stays. It will also inform you about long-term discount. Example if customer books 14 nights, and then get a discount.

To have the full overview to be able to calculate the prices you must use following sections:

<prices> - will return the week prices for each property

<priceRules> - will return the specific rules for each property

<offers> - will return if there is any special offer or last minute deal

<services> - will return all services, mandatory services is needed to calculate the total price.

**NOTE:** The price rules are valid per season, and follow the normal seasonality. Its therefore important to collect all available season and the price rules.

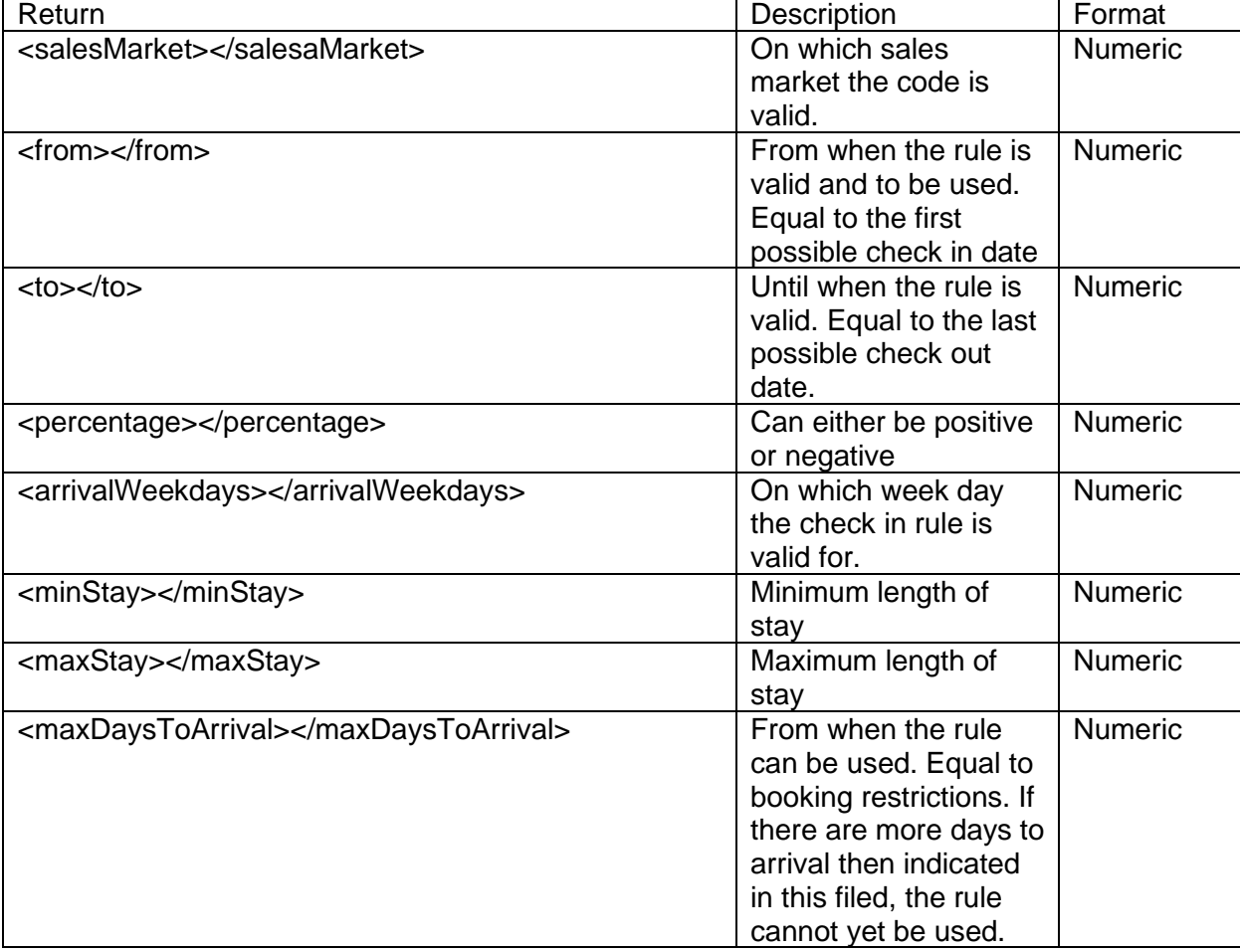

#### <span id="page-35-1"></span>*18.1 Price rules definitions*

#### <span id="page-35-2"></span>*18.2 Price rule calculations*

How to calculate the prices based on price rules. The baseline for using our price rules are as before to calculate the day price, (week price divided by 7).

All rules has to be calculated and the cheapest price for a given period has to be used as the price.

#### <span id="page-36-0"></span>**18.2.1 Week price, fixed arrival weekday**

#### **Rule example**

```
 <season>2019</season>
 <priceRules>
   <rule>
     <salesMarket>999</salesMarket>
     <from>2019-01-12</from>
     <to>2020-01-11</to>
     <percentage>0.00</percentage>
     <arrivalWeekdays>6</arrivalWeekdays>
     <departureWeekdays>6</departureWeekdays>
     <minStay>7</minStay>
     <maxStay>84</maxStay>
   </rule>
```
Week price calculations example with week price of 700  $((700 / 7 = 100)^* 7 = ) = 700$ 

#### <span id="page-36-1"></span>*18.2.2 Rule calculations with percentage*

#### **Rule example**

```
 <priceRules>
   <rule>
     <salesMarket>999</salesMarket>
     <from>2020-01-11</from>
     <to>2021-01-09</to>
     <percentage>86.66</percentage>
     <arrivalWeekdays>1,2,3,4,5,6,7</arrivalWeekdays>
     <minStay>3</minStay>
     <maxStay>3</maxStay>
     <maxDaysToArrival>28</maxDaysToArrival>
   </rule>
```
#### **Examples:**

**3 night stay with week price 700**   $700 / 7 = 100 * 3 = 300 + 86,66% = 559,998 \sim 560$ 

#### **With overlapping of seasons prices**

Week  $1 = 700$ Week  $2 = 800$ 1 day in week 1 & 2 days in week 2 Week  $1 = 700 / 7 * 1 = 100$ Week  $2 = 800 / 7 * 2 = 228,571$  $100 + 228,571 = 323,571 + 86,66\% = 613,331 \sim 613$ 

#### **3 night stay with week price 700 and 30 % discount stayed in section "offer"**

 $700 / 7 = 100 * 3 = 300 + 86,66% = 559,998 - 30 % = 392$ 

**NOTE:** The latest check in date for above rule is: 2021.01.06 "to" date minus max stay" (Corresponds to latest check out date  $= 2021.01.09$ ).

#### <span id="page-37-0"></span>*18.2.3 Rule calculations for periods of +7 days*

Calculations of stays above 7 days

**Rule example**

 <rule> <salesMarket>999</salesMarket> <from>2020-01-11</from> <to>2020-06-27</to> <percentage>0.00</percentage> <arrivalWeekdays>1,2,3,4,5,6,7</arrivalWeekdays> <minStay>7</minStay> <maxStay>84</maxStay>

**Examples** 

Week price 700 stay length 10 days

 $700 / 7 = 100 * 10 = 1000$ 

With overlapping season prices Week  $1 = 700$ Week  $2 = 1000$ 5 days in week 1 and 5 days in week 2  $700/7=100 * 5 = 500$  $1000$ /7=142.857\*5 = 714.285 Price total for 10 days 1214,286~1214 Rule Example

**NOTE:** The latest check in date for this rule is 2020-06-2020 (Corresponds to latest check out date = 2021-06-27). Periods can go beyond 2020-06-27 but in such case other rule has to be applied, example

 <rule> <salesMarket>999</salesMarket> <from>2020-01-11</from> <to>2021-01-09</to> <percentage>0.00</percentage> <arrivalWeekdays>6</arrivalWeekdays> <departureWeekdays>6</departureWeekdays> <minStay>7</minStay> <maxStay>84</maxStay>

Example: Check in 2020-06-18 & check out 2020-07-04 is ok Check in 2020-06-18 & check out 2020-07-03 is not ok, as no rules is valid.

#### <span id="page-37-1"></span>*18.2.4 Rule calculations for "negative" percentages*

Calculation rules where discount is offered for a period:

#### **Rule example:**

```
 <priceRules>
   <rule>
     <salesMarket>999</salesMarket>
     <from>2020-01-11</from>
     <to>2020-06-20</to>
     <percentage>-10.00</percentage>
     <arrivalWeekdays>1,2,3,4,5,6,7</arrivalWeekdays>
     <minStay>14</minStay>
     <maxStay>84</maxStay>
```
Calculation example of a 14 night stay where week price is 100 100 / 7  $*$  14 = 1400 minus 10 % = 1260

**NOTE:** Discounts are only applied for each whole week that is booked within the from -to dates in the rule:

Calculation example of a 17 night stay where week price is 100 100  $/7$  \* 14 = 1400 minus 10% = 1260 + 100  $/7$  \* 3 = 1560

Calculation example of overlapping season prices.

Week  $1 = 700$ Week  $2 = 1000$ 7 nights in each week=  $700$ <sup> $7$ =100  $*$  7 = 700</sup>  $1000$ /7=142,857 \*7 = 1000 Total price 1700 minus 10 % = 1530 **NOTE:** Discount percentages are only valid with in the from – to dates in the rule. Bookings can off course start before the from date and go beyond the to date, but for the stays discounts will not apply. Only for stays within the rule

Calculation example of overlapping season prices with 17 days stay:

First 10 days  $= 700$  per week Last 7 days  $= 1000$  per week

First 10 days =  $700/7 * 10 = 1000 - 10% = 900$ Last 7 days = (1000/7  $*$  4 -10%) + 1000/7 $*$ 3 = 571,4286 - 10% + 1000/7 $*$ 3 = 514,29 + 428,57 = 943

Total price = 1843 **NOTE:** The discount is applied to the 14 cheapest days within the period of 17 days.

#### <span id="page-38-0"></span>*18.4 Last minute*

Referring to the parameter and value <code>lastMinute</code> in the product information under section offers. NOVASOL last minute offers are properties which have had a cancelled booking for the requested period. Prices are shown per week and need to be divided into price per day and multiplied by days of the stay if the period is not a week. Is a shorter period booked the last minute offer is only given for the booked period. A new booking for the rest of the period will be to normal conditions.

**NOTE:** Last minute overrules price rules and restrictions given in rules are not valid with in the last minute period.

#### <span id="page-39-0"></span>*18.5 Rounding rules*

When the calculation is completed the final price must be rounded according to the general rounding rules (up/down)

#### **Example:**

 $10.412 = 10$  $10.513 = 11$ 

#### <span id="page-39-1"></span>*18.6 restrictions*

To be able to inform our partners about until when a booking can be created instantly, without doing any request we have updated our price rules API with following two information.

A) <br/>bookingOffset> This indicate until when a property can be booked online via the API. Example <bookingOffset>P1DT8H</bookingOffset> this means booking is possible until 16.00 CET the day before arrival P1 = Day of arrival midnight minus 1 day T8H=24.00 minus 8 hours So example arrival 20.07.2021 can be booked until 16.00 CET the 19.07.2021

B) <rollingRequest>

This indicate if the property is on request and therefore can´t be booked unless its requested via us. This is also reflected at the calendar string, but know this is nice to know upfront if the property is on request xx days before arrival.

Each night a day is added to the request equal to the amount of days stated in  $\leq$ rollingRequest>

```
C) <br/>blockedArrivalDays>
This means that arrival on the given date is not permitted
```
D) <br />blockedDepartureDays>

This means that departures on the given date is not permitted

Please note that blocked arrival days and blocked departure days often is the 24<sup>th</sup> and 31th of December.

## <span id="page-39-2"></span>*18.7 Exceptions*

As we in some destinations are having exceptions to the regular rules. This for mainly during Christmas and New-year periods. Then please ensure to integrate the exceptions to the rules.

```
 <exception>
   <minStay>7</minStay>
   <optionalArrivalFrom>2021-12-11</optionalArrivalFrom>
   <optionalArrivalTo>2022-01-08</optionalArrivalTo>
   <optionalDepartureFrom>2021-12-11</optionalDepartureFrom>
   <optionalDepartureTo>2022-01-08</optionalDepartureTo>
 </exception>
```
This rule means that you can book the property for min 7 days or more with any check in date and check out date in above date range. This even the property does not offer this in other periods of the year.

Date format: YYYY-MM-DD

NB: In case the property is offering less then 7 days stays, then this will still be bookable.

## <span id="page-40-0"></span>**19 Special information**

#### <span id="page-40-1"></span>*19.1 API weekly updates*

We suggest that data is not collected in the following timeslots:

Tuesday between 03.00 & 05.30 CET

Wednesday between 05.00 & 05:30 CET

Here our system will run backups. You will get files in return but the files will not be accurate. We therefore suggest starting your jobs after this time. In general we suggest you to run batch calls after 5.30. This will ensure the best data.

#### <span id="page-40-2"></span>*19.2 Currency and sales markets*

Please note that dansommer properties is only valid in following sales markets.

208,280,528,578,752 & 999.

If you have a customer from a country that is not matching any of the first 5 master sales market we suggest you to use 999 for these countries. Example Spanish or UK customers.

#### <span id="page-40-3"></span>**19.3** *Discounts*

The amount returned on the /available call is the discount that is offered for the requested period. The amount is already deducted from the rental price.

#### <span id="page-40-4"></span>**19.4 Winter rule destination Denmark**

According to Danish law limitations apply to the rental of properties in Denmark during the winter period.

For this reason the following rules have been applied by NOVASOL:

Winter season definition From 1st November to 29th February the following year (i.e. 1.11.2020 – 28.2.2021).

Winter rule definition

1) During the winter season a property must not be occupied more than 63 days in total

2) During the winter season a customer must not be able to create a booking with a duration of more than 28 days (28 days of stay are OK, 29 or more days of stay are not OK)

When counting the occupation <days> for the winter rule validation only O=Occupied must be counted.

It has not been implemented in the availability call since it is not fixed dates that must be blocked. However the validation of the winter rule has been implemented by NOVASOL when attempting to create a new booking (post booking). If the booking details conflict with the winter rule an error code will be returned.

## <span id="page-40-5"></span>**19.5 Secure Payment Solution: Payment IQ**

In order to improve the customer journey, NOVASOL has established a new payment solution in order to increase the level of security for sensitive data. For partners with the possibility of executing tokenization, the Payment IQ solution can be implemented, which is characterized by mapping sensitive data via a tokenization

system. This solution will require that partners have their own payment provider integrated already. In case you wish to learn more about the Setup of the payment IQ solution, kindly reach out to NOVASOL via [partner@novasol.com.](mailto:partner@novasol.com)

# **20 Booking batch**

Instead of using specific calls on booking levels or using "List" solution for keep track of the bookings, we suggest you to use booking batch. This will allow you to create a batch request per agency ID.

Method: POST EX: <https://partnerapi.novasol.com/api/bookingbatch?company=nov&agency=&salesmarket=&type=all&from=&to=&replyto=>

#### **20.1 Parameters**

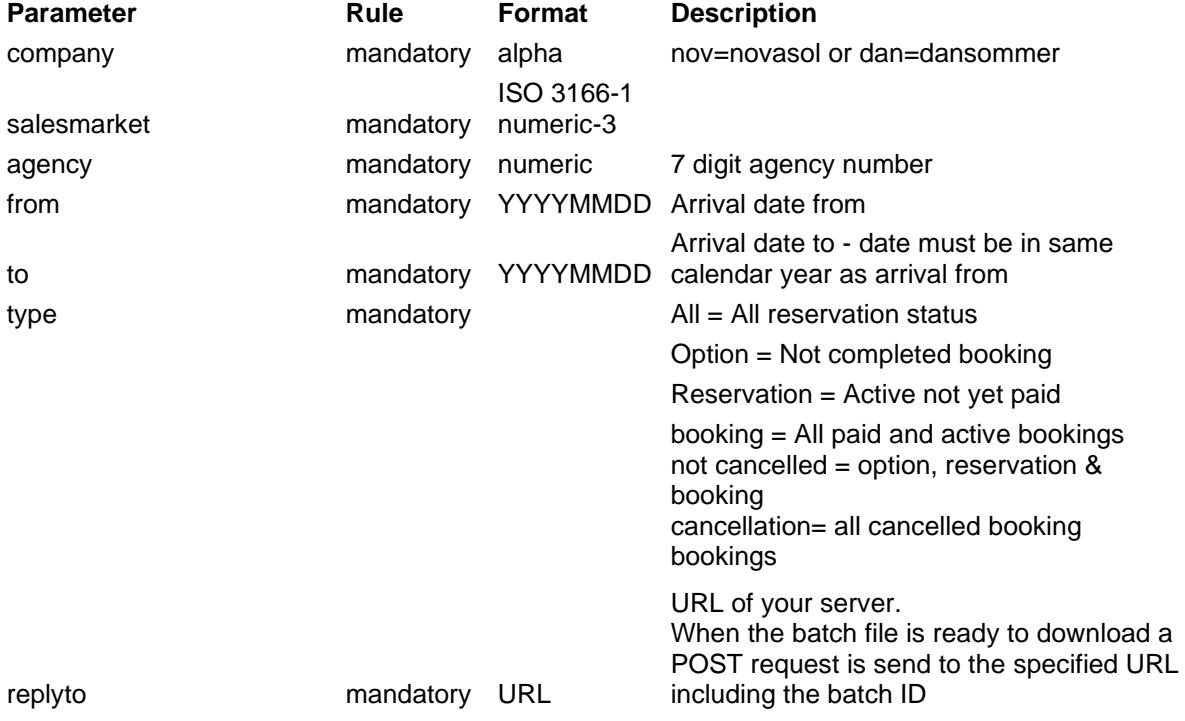

#### **20.1 Parameters returns**

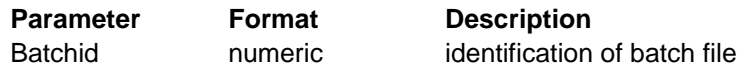

#### <span id="page-43-0"></span>**20.2 GET bookingbatch**

Method: GET Ex: <https://partnerapi.novasol.com/api/bookingbatch/>

Enter the batched after bookingbatch/

Return the most valuable information of a booking

```
 <booking>
  <bookingid><![CDATA[]]></bookingid>
  <propertyid><![CDATA[]]></propertyid>
  <arrival></arrival>
  <departure></departure>
  <type> </type>
 <rentprice><![CDATA[]]></rentprice>
 <paymentregistered><![CDATA[]]></paymentregistered>
 <cancellationpossible> </cancellationpossible>
 <cancelfee><![CDATA[]]></cancelfee>
  <rebooked> </rebooked>
  <newbooking />
  <commission><![CDATA[]]></commission>
  <subgroup><![CDATA[]]></subgroup>
 </booking>
```
# <span id="page-44-0"></span>**99 Document Version Control**

This version includes the following changes:

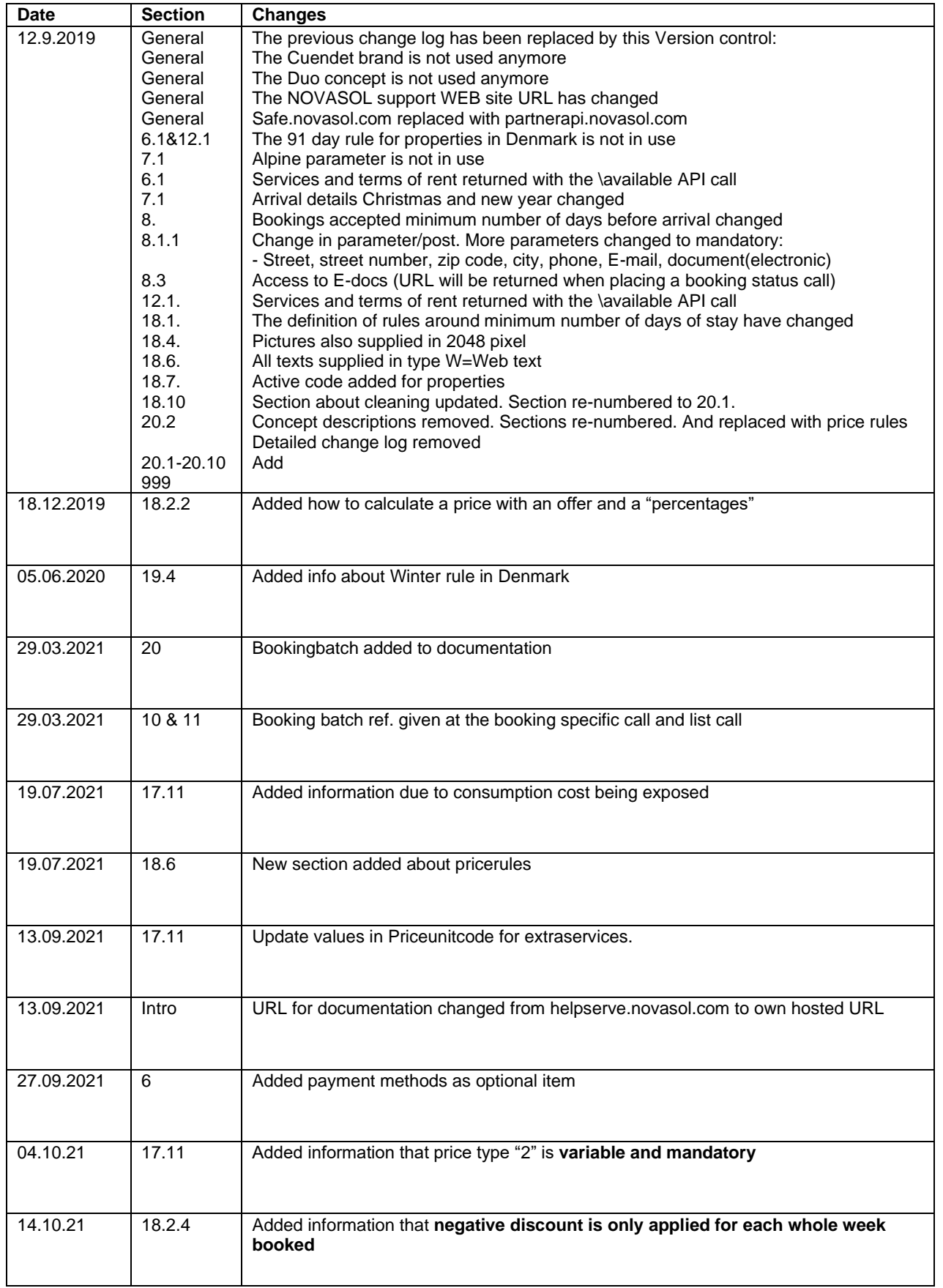

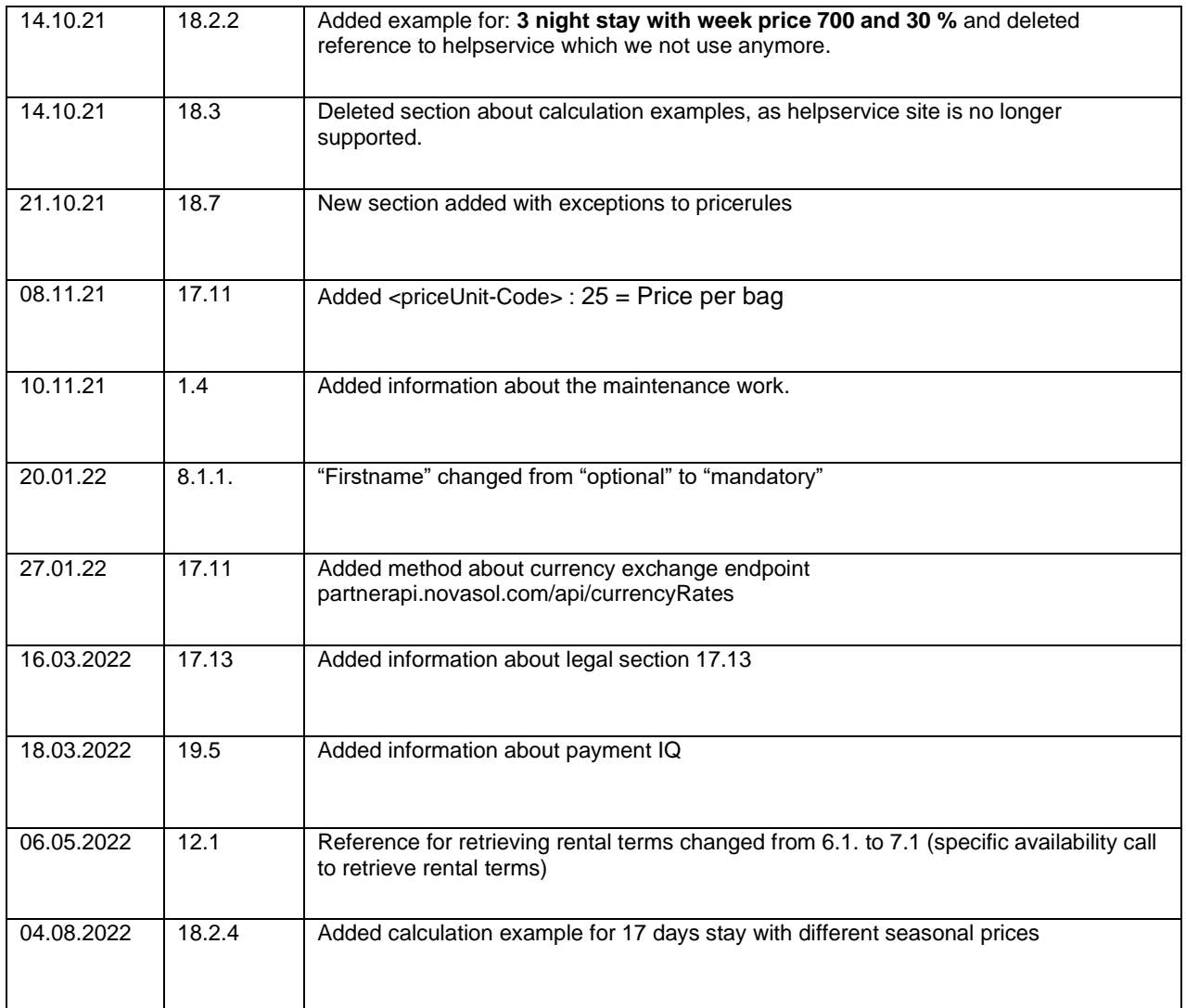